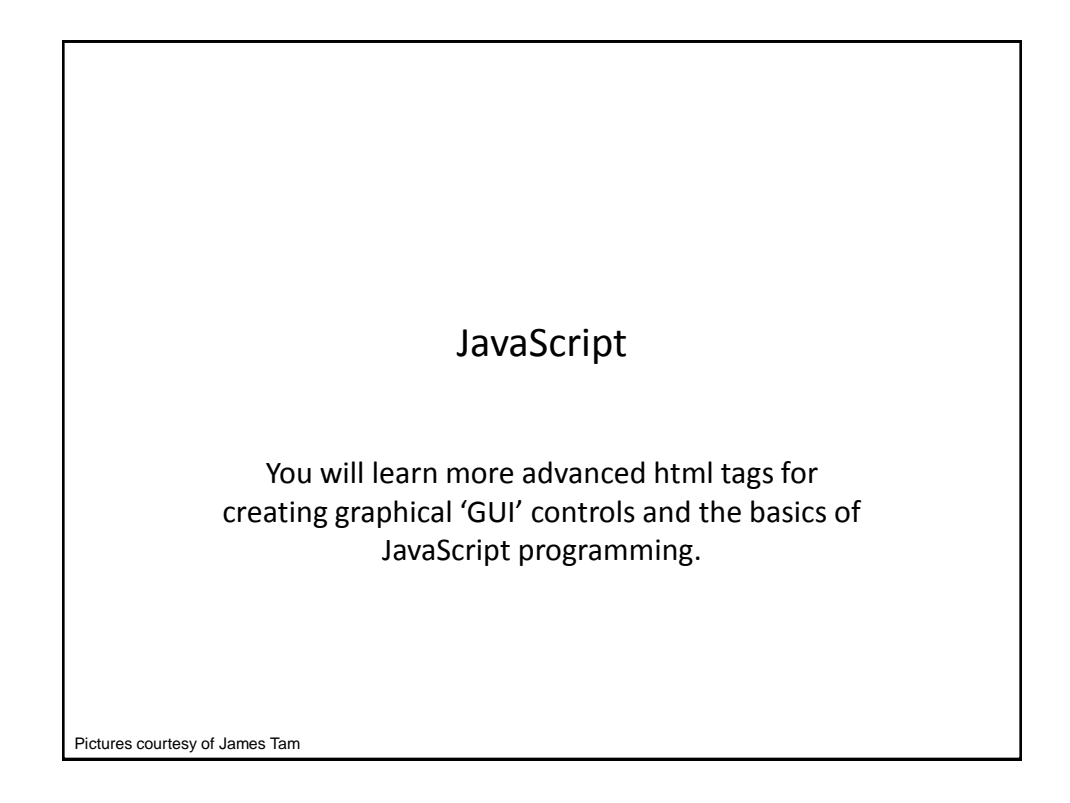

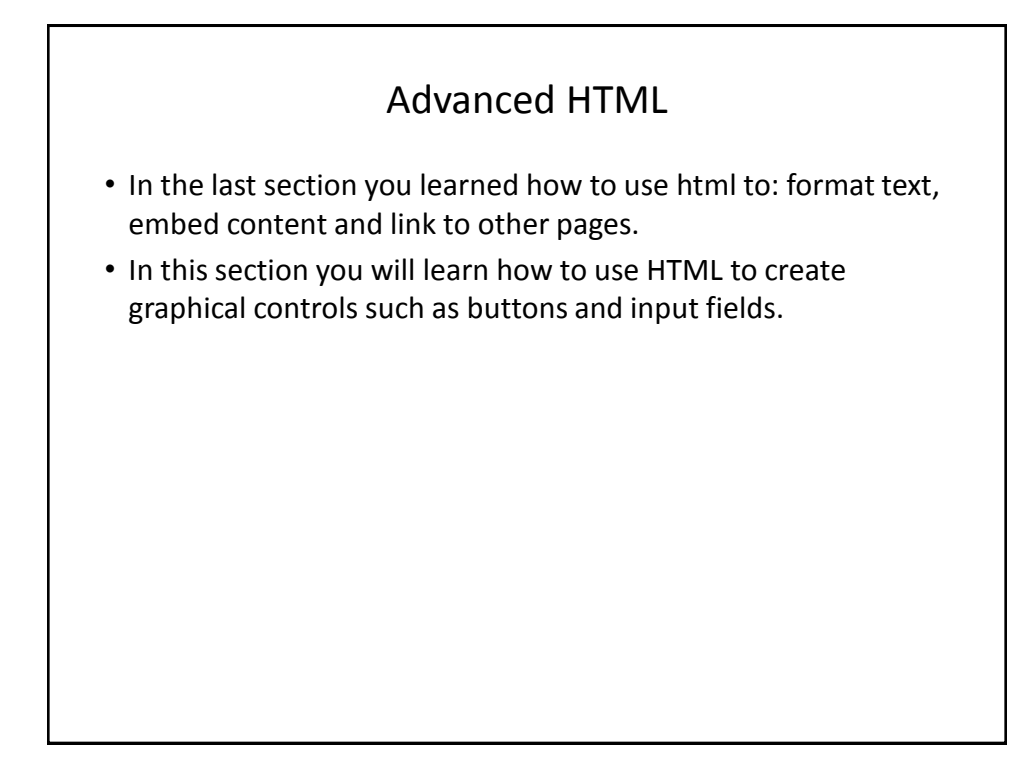

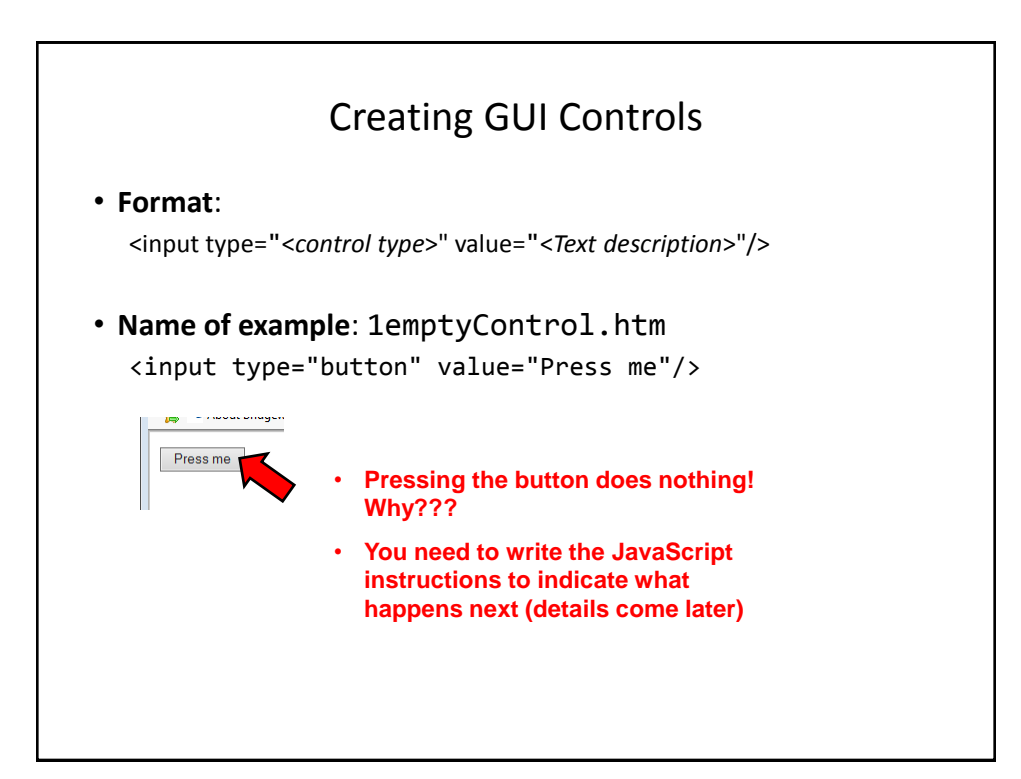

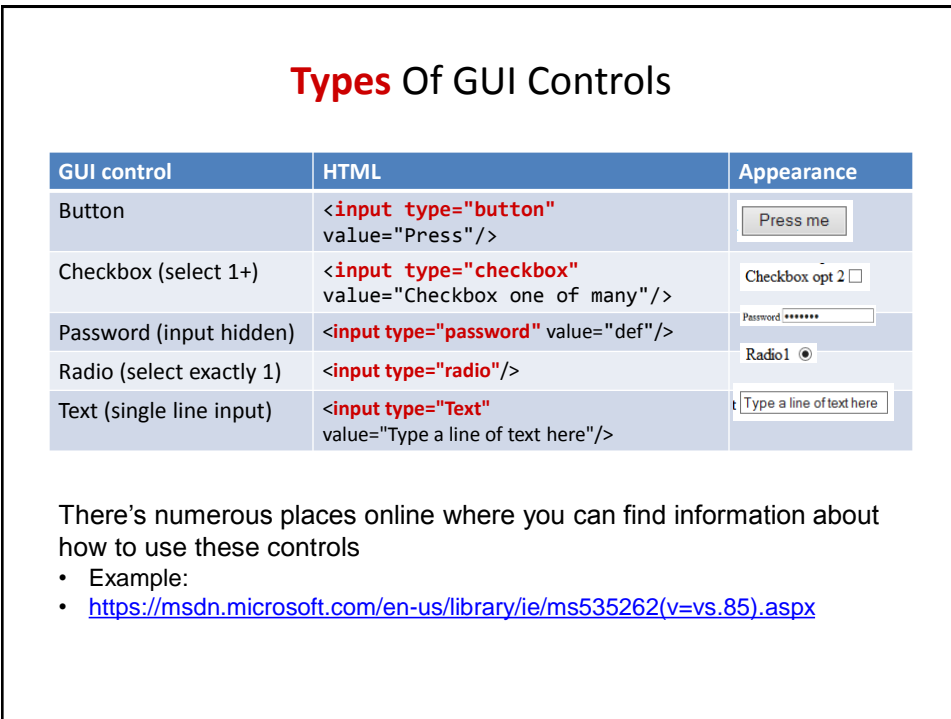

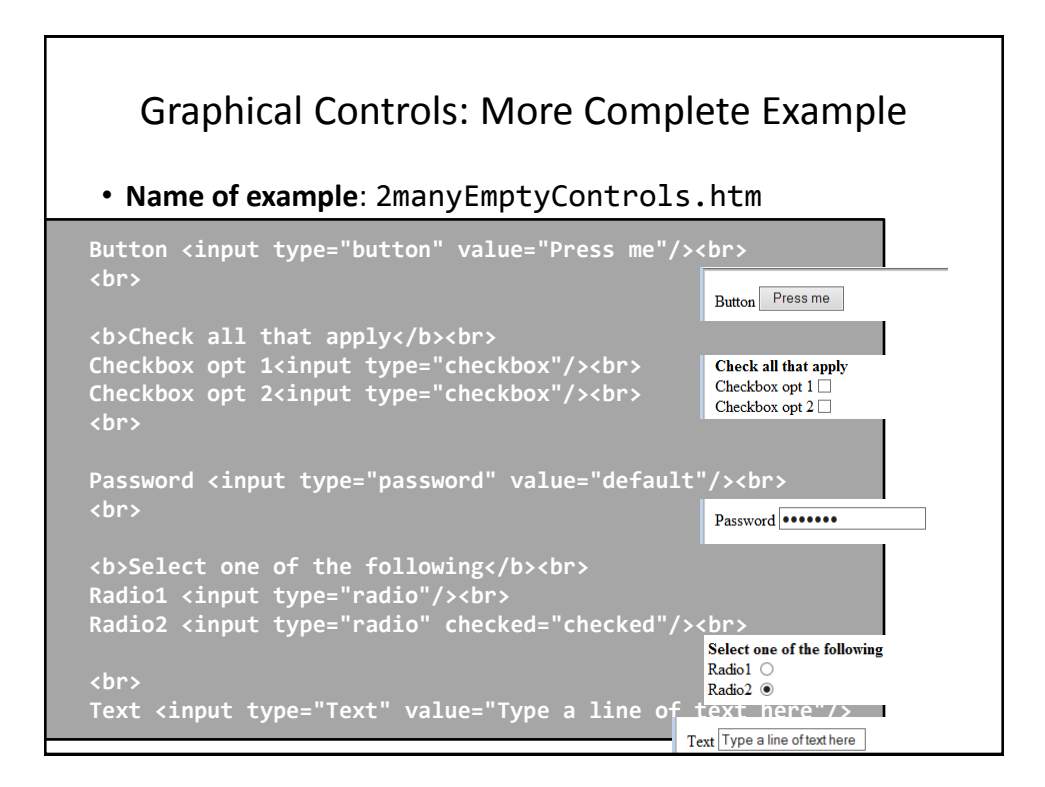

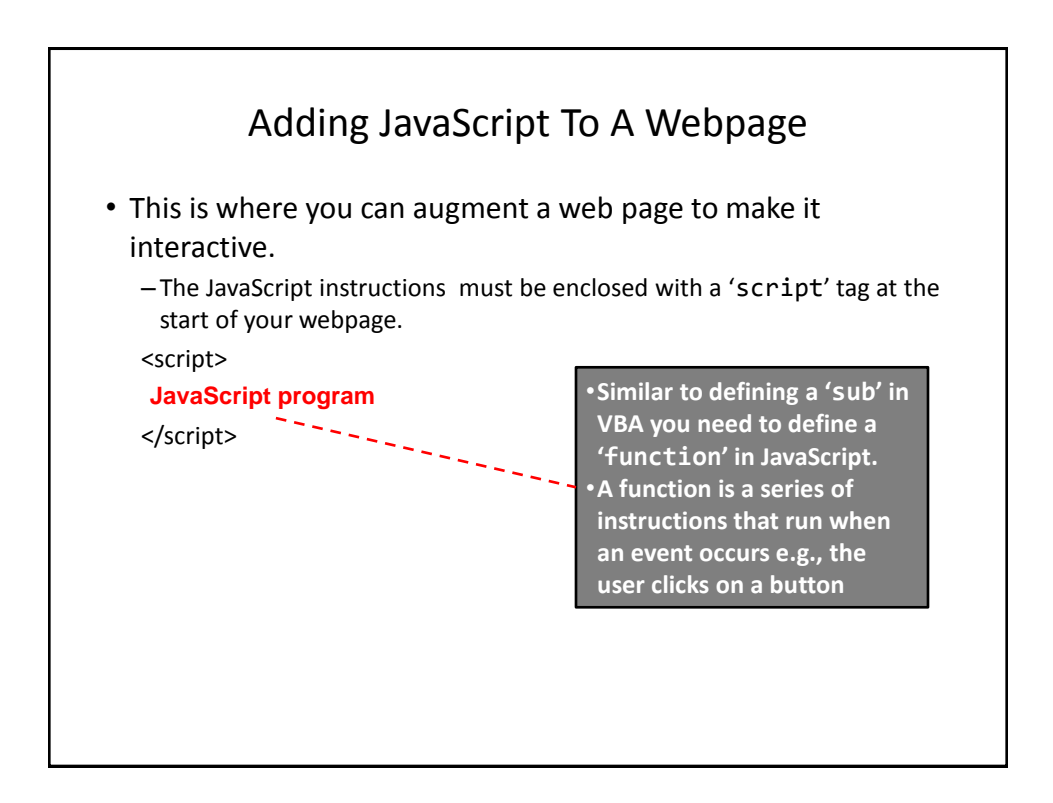

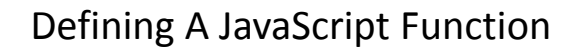

```
• Format:
  function <function name>()
  {
  }
• Example:
  function saySmartResponse()
  {
       alert("Don't press that button");
  }
      Instructions in body (indent 4 spaces);
```
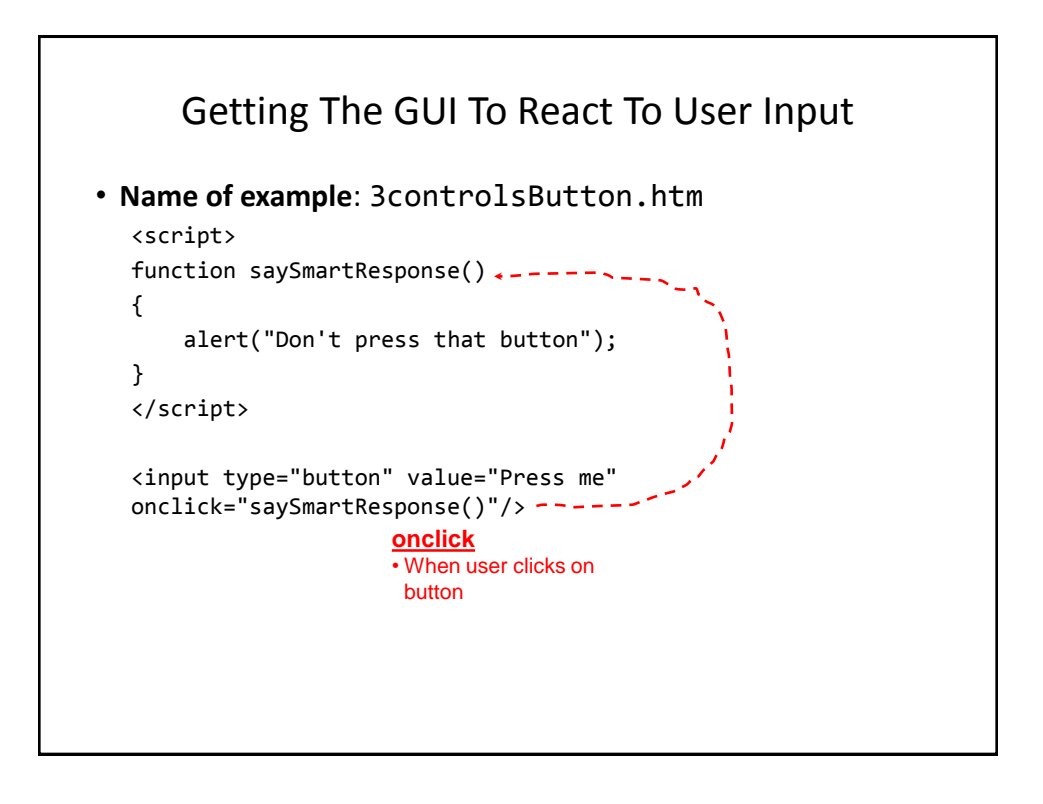

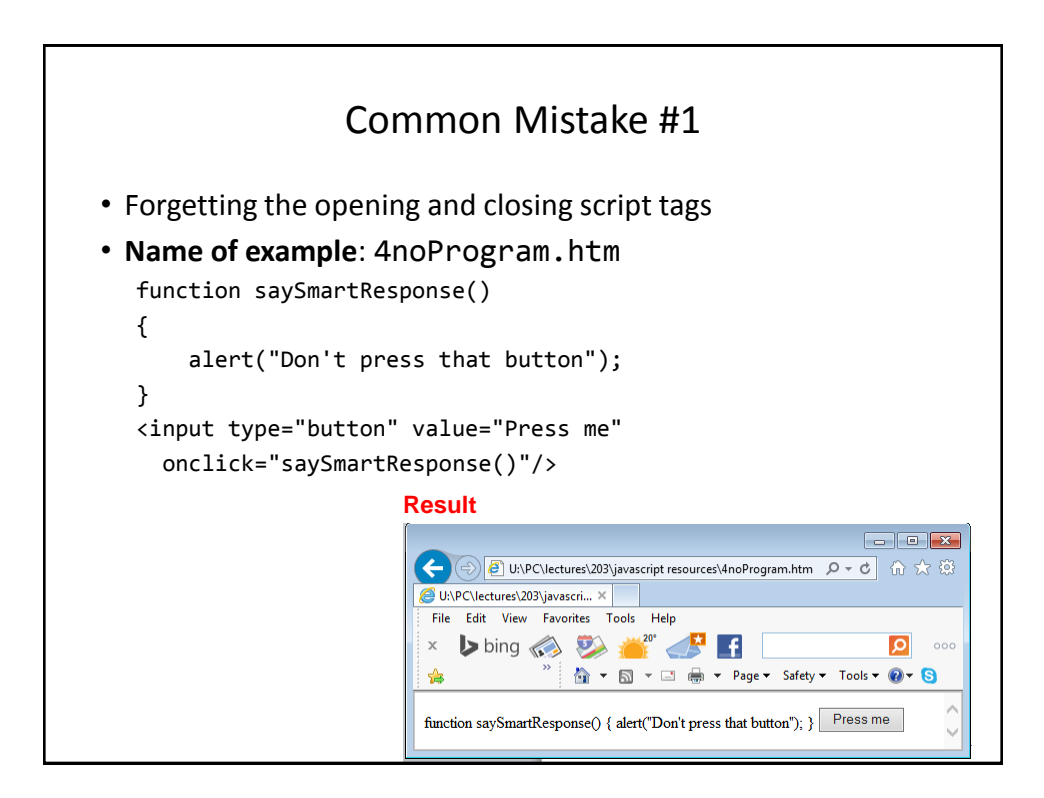

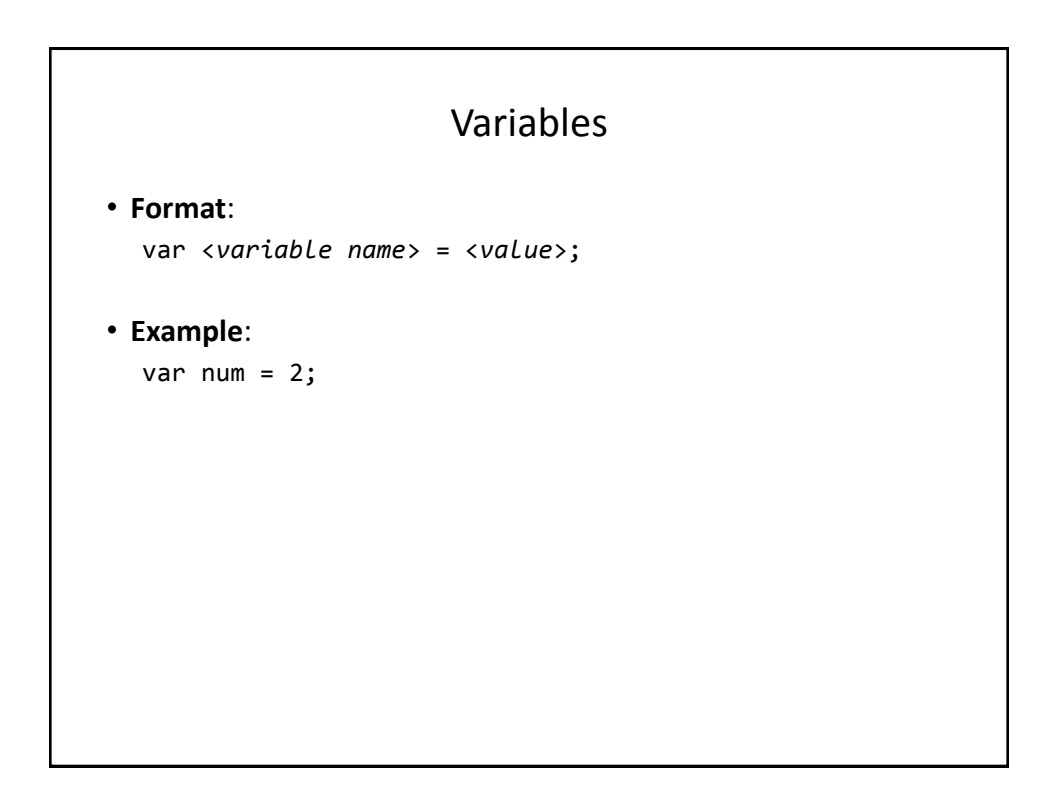

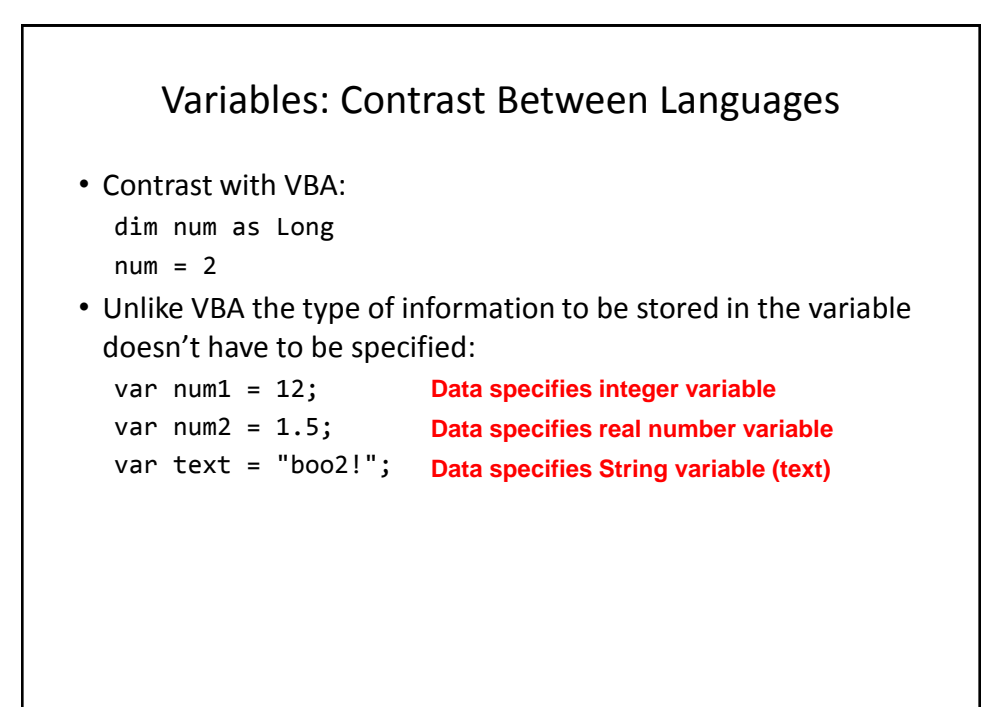

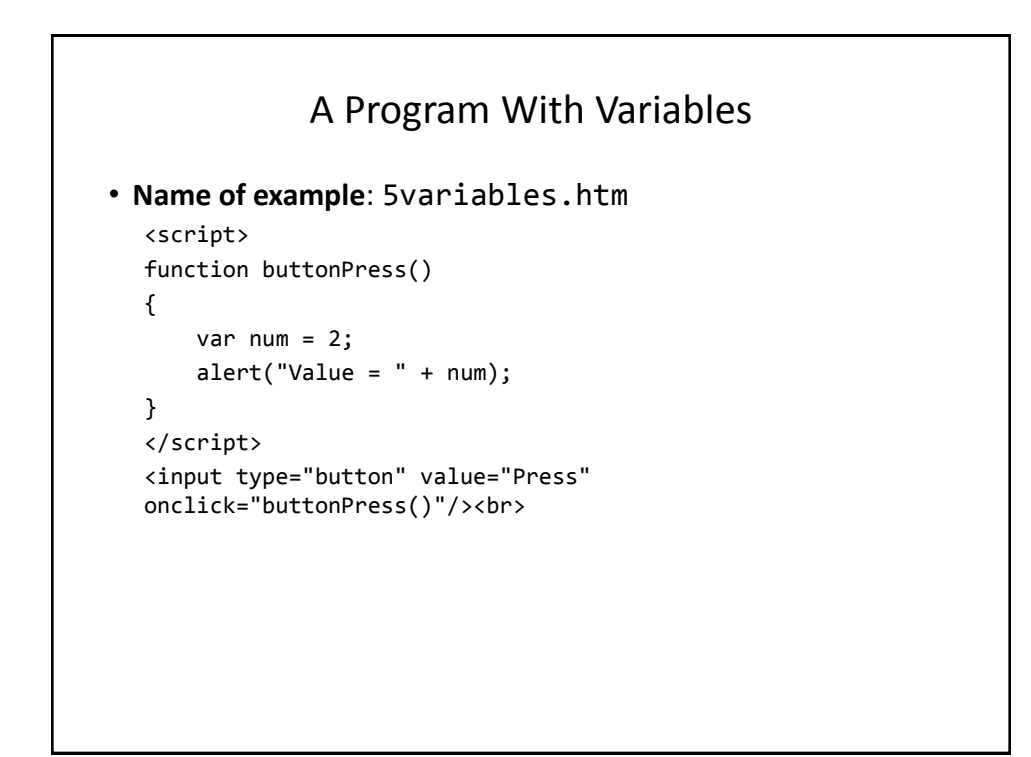

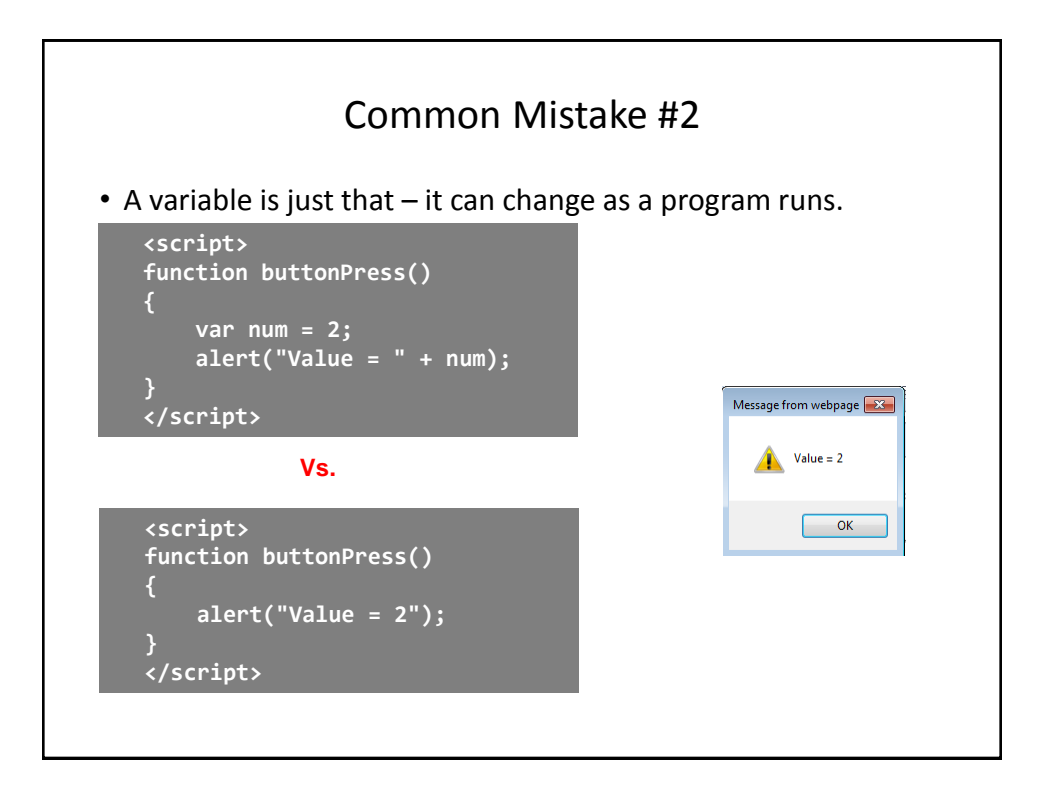

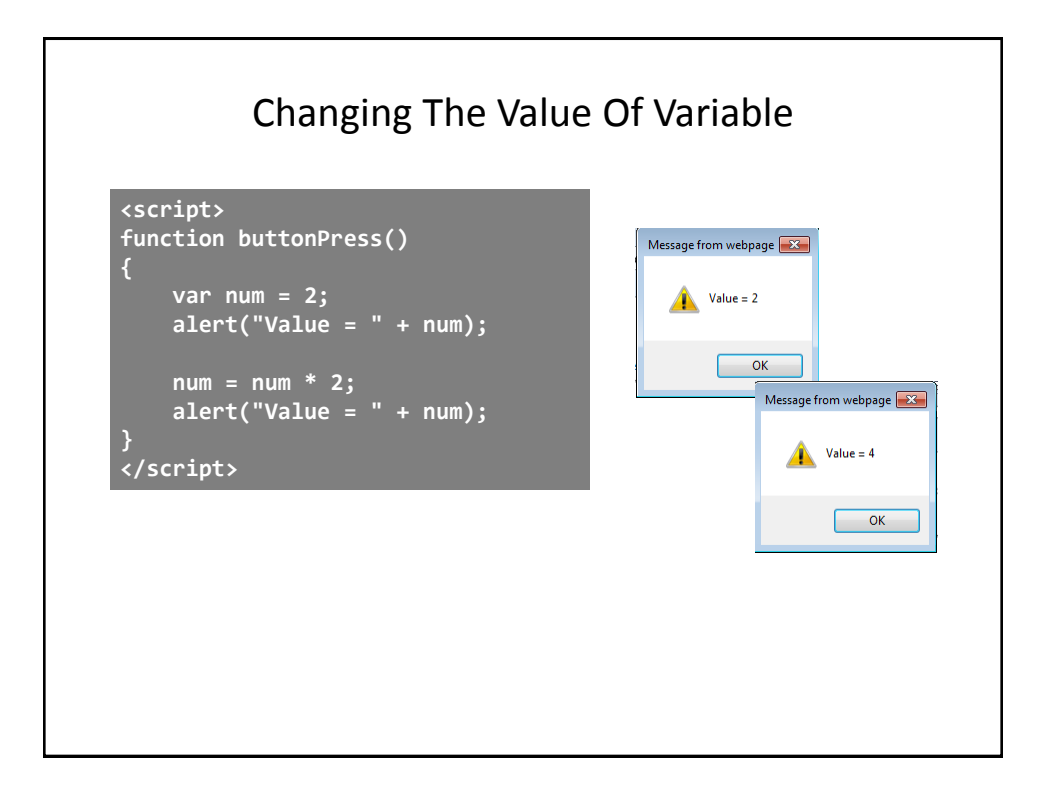

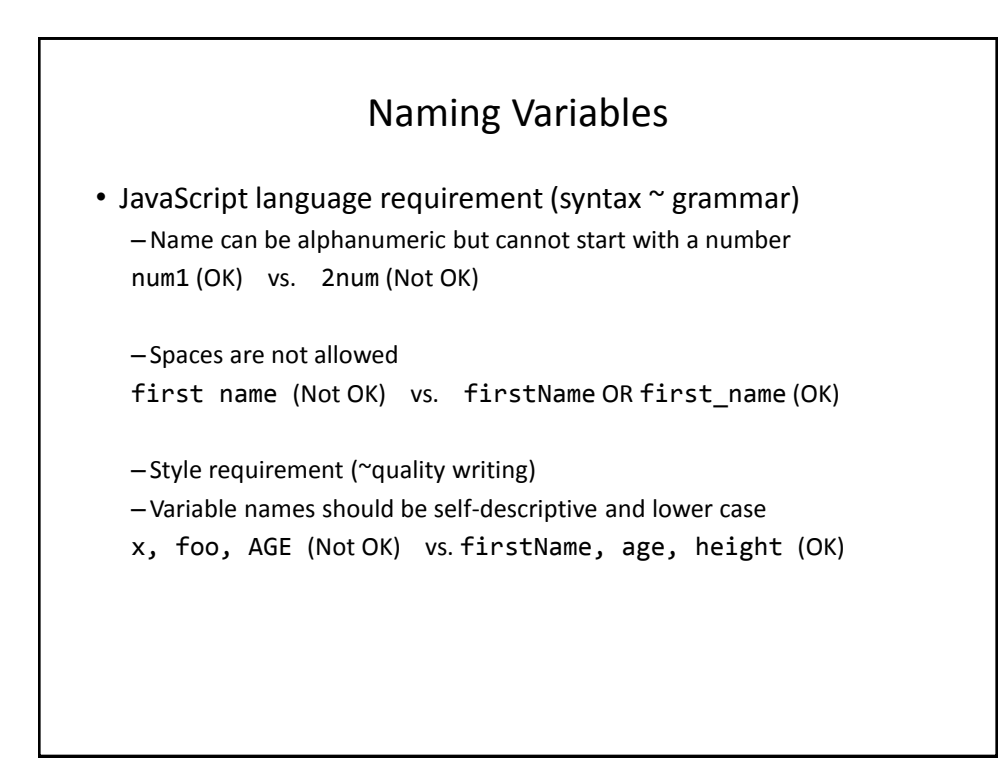

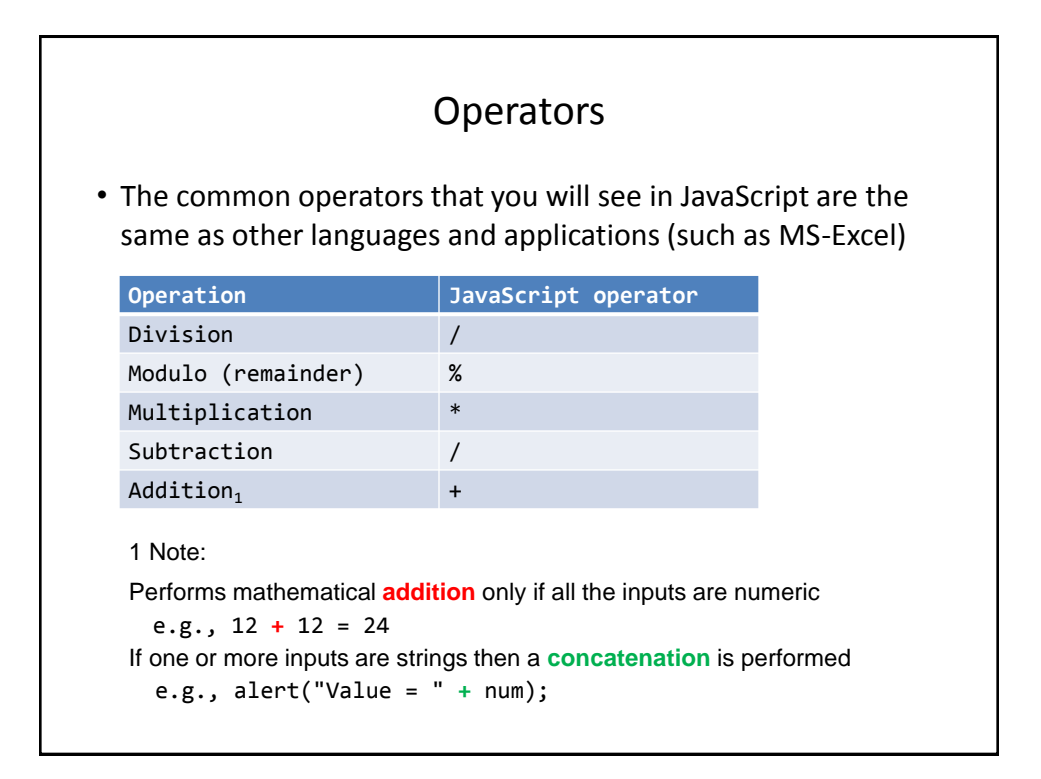

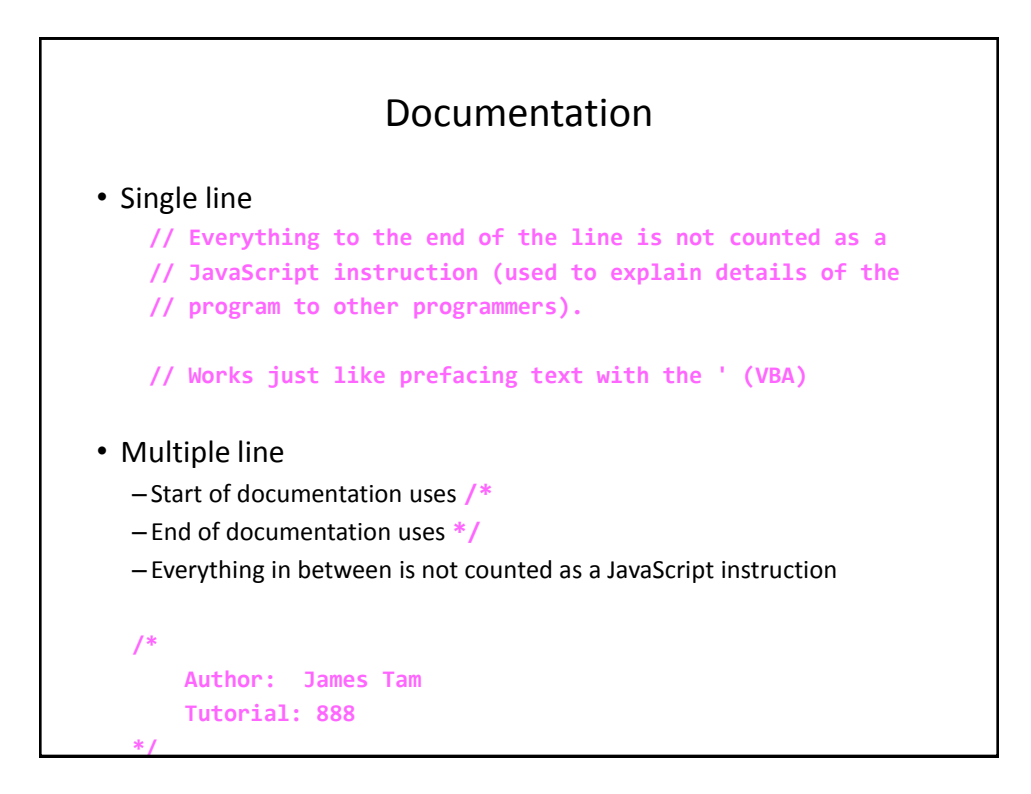

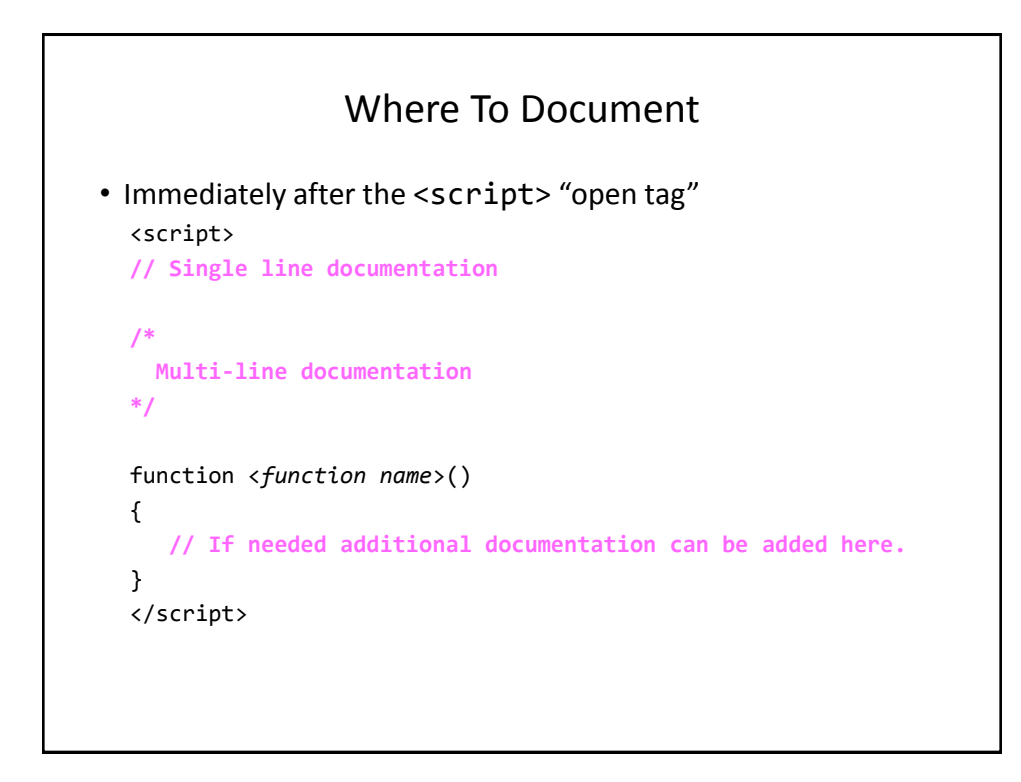

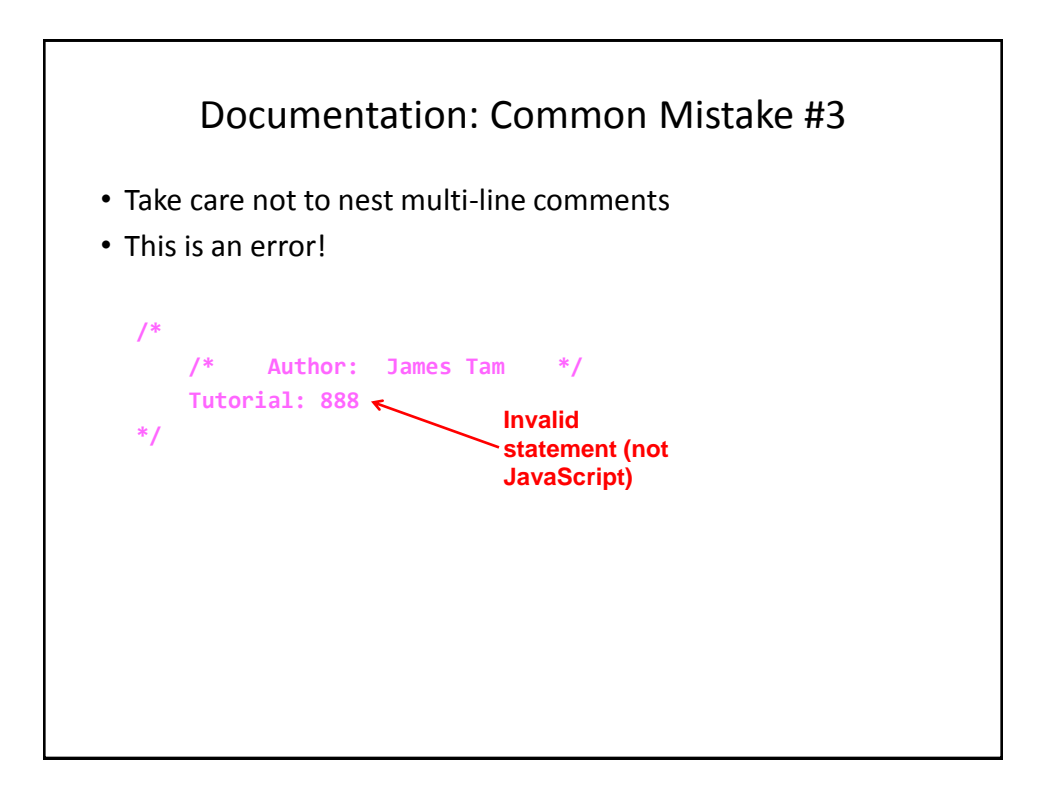

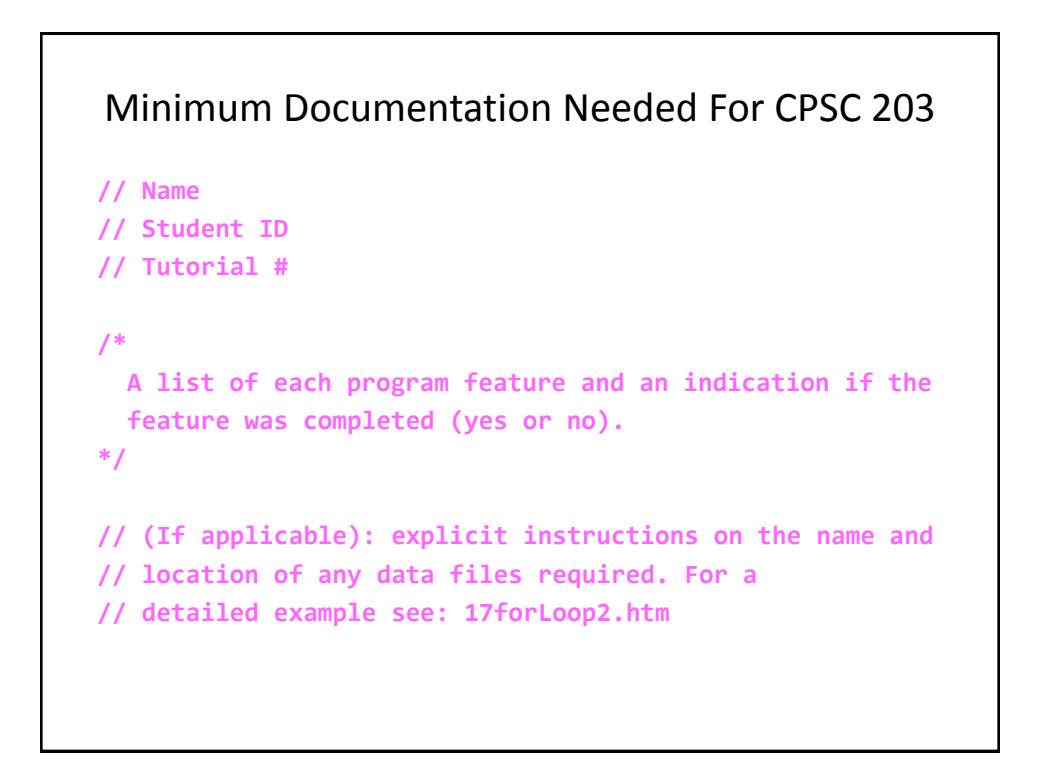

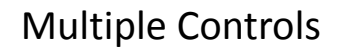

- If you need to identify one control from another then you can use the 'id' attribute when creating a control using html
- **Format**:

id ="<Descriptive string>"

- **Example**: <input type="text" id="text1"/>
- When choosing a descriptive string to identify the control it's a good idea to apply the same conventions used as when you are naming variables e.g., no spaces, good and selfdescriptive names

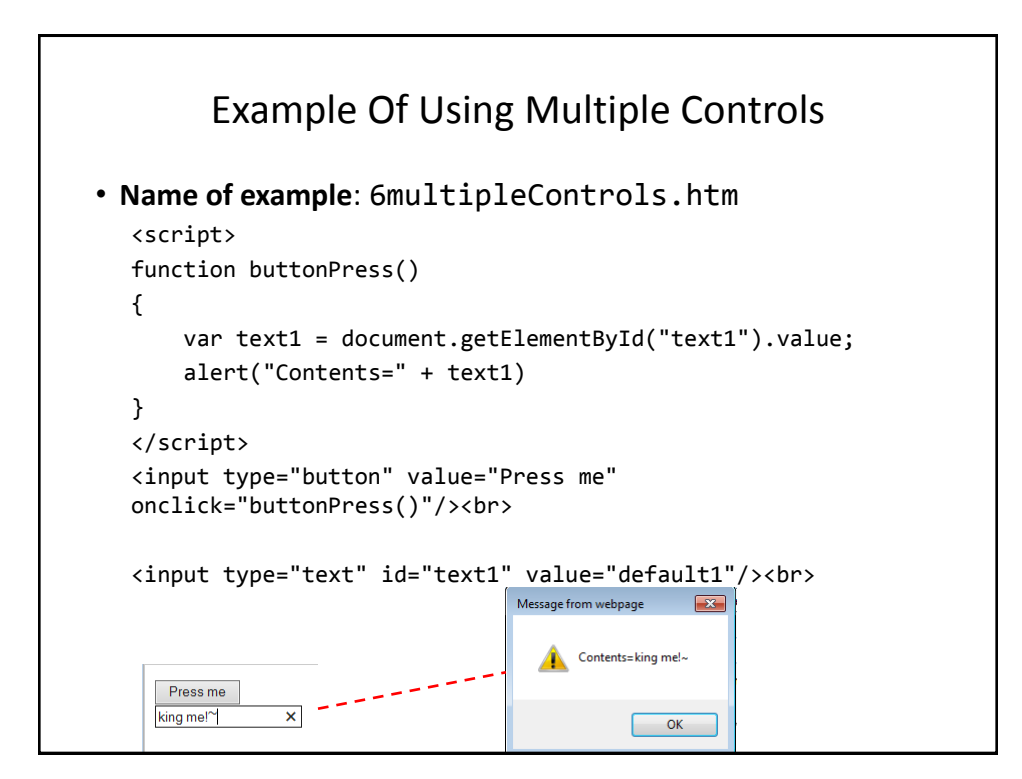

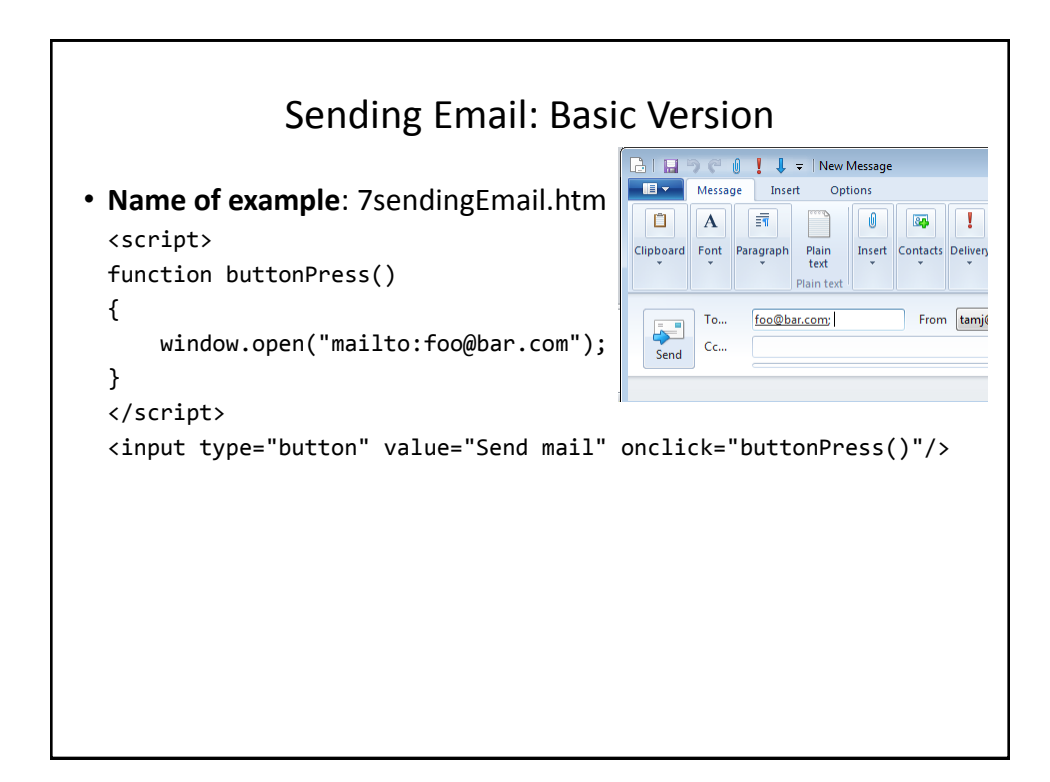

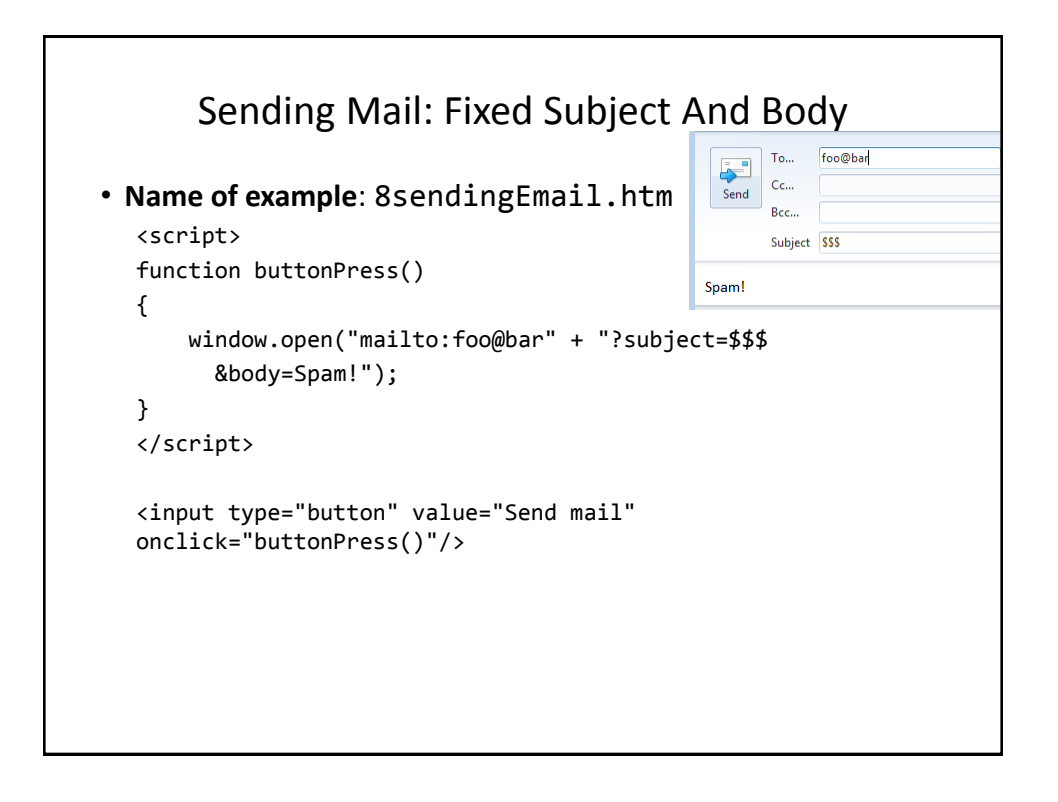

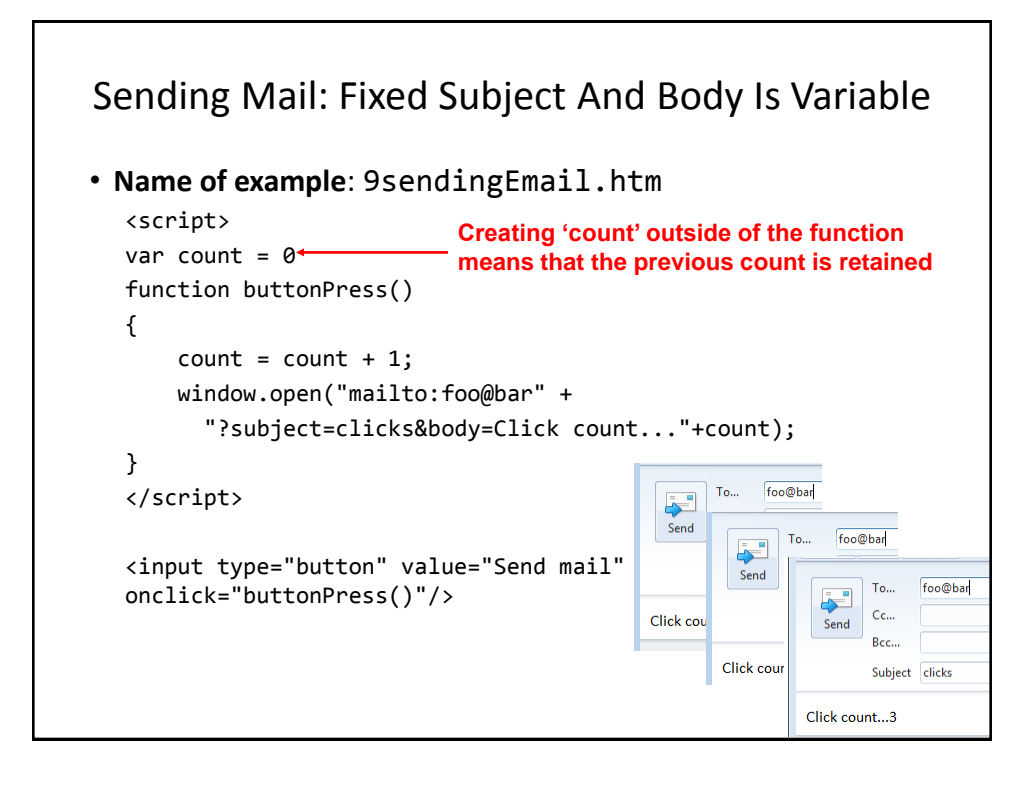

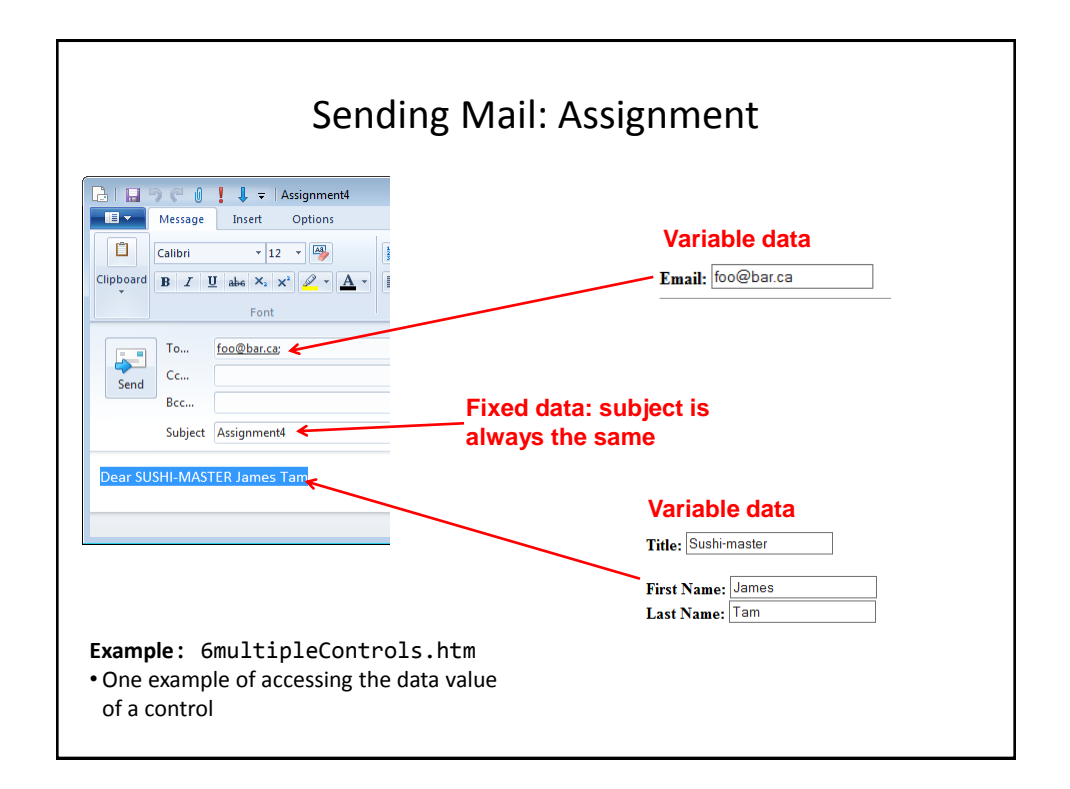

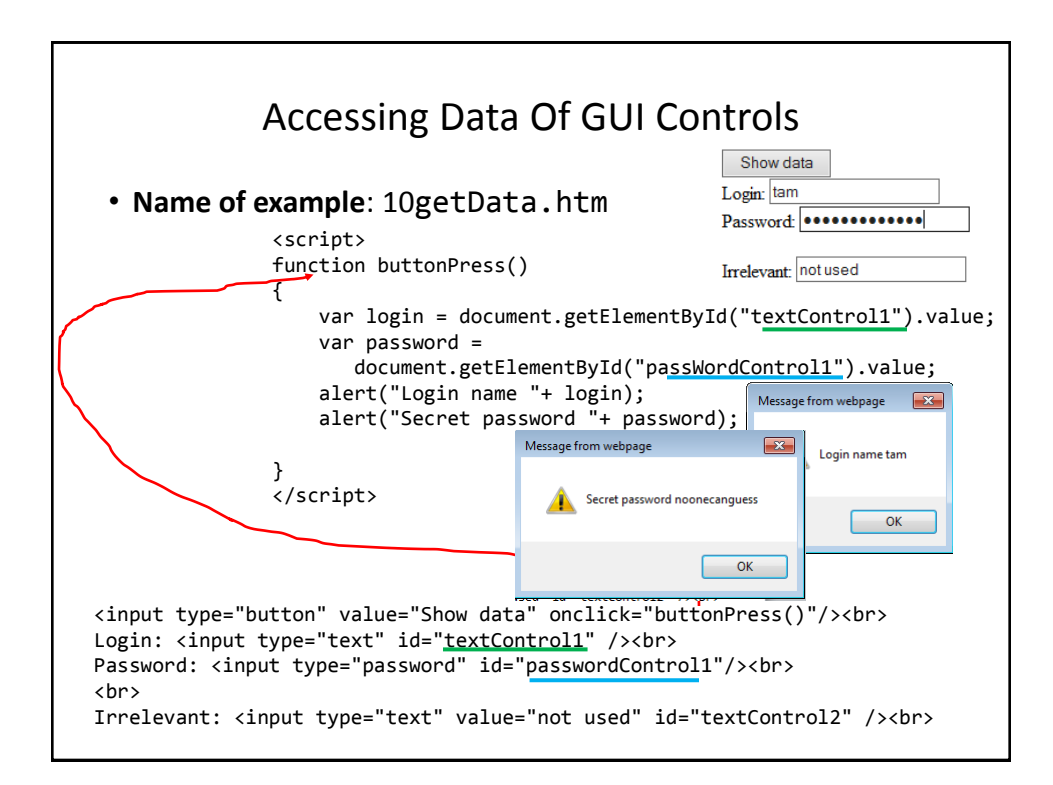

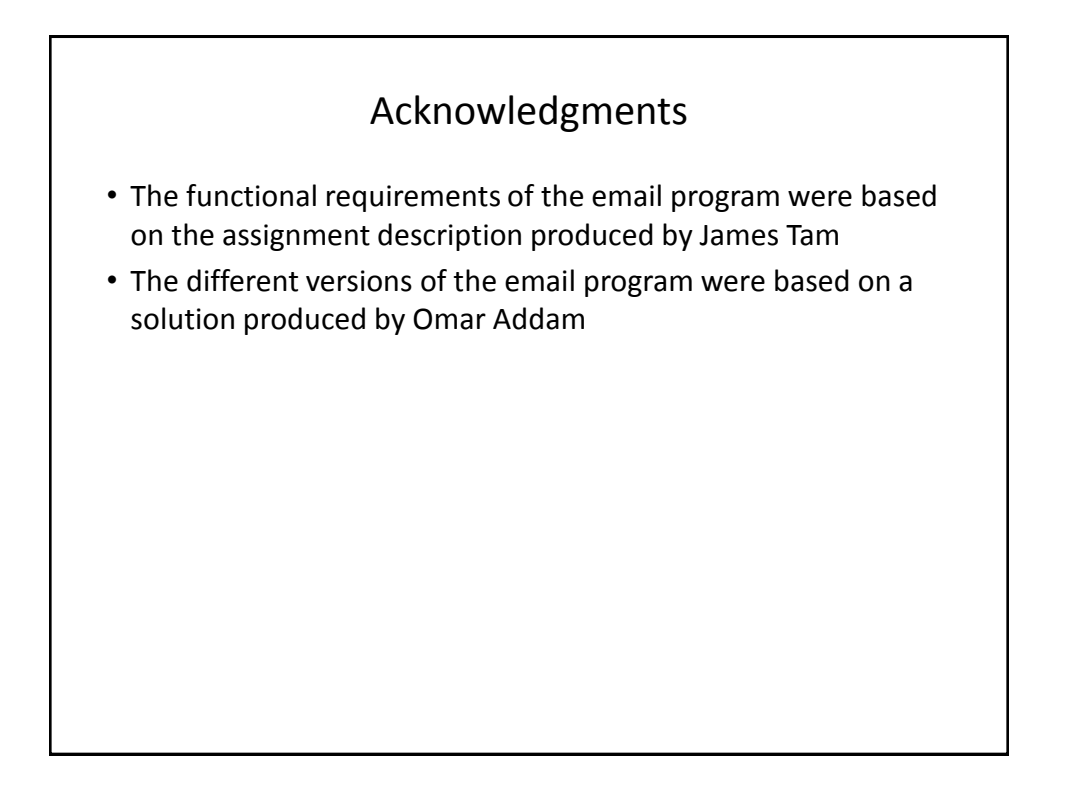

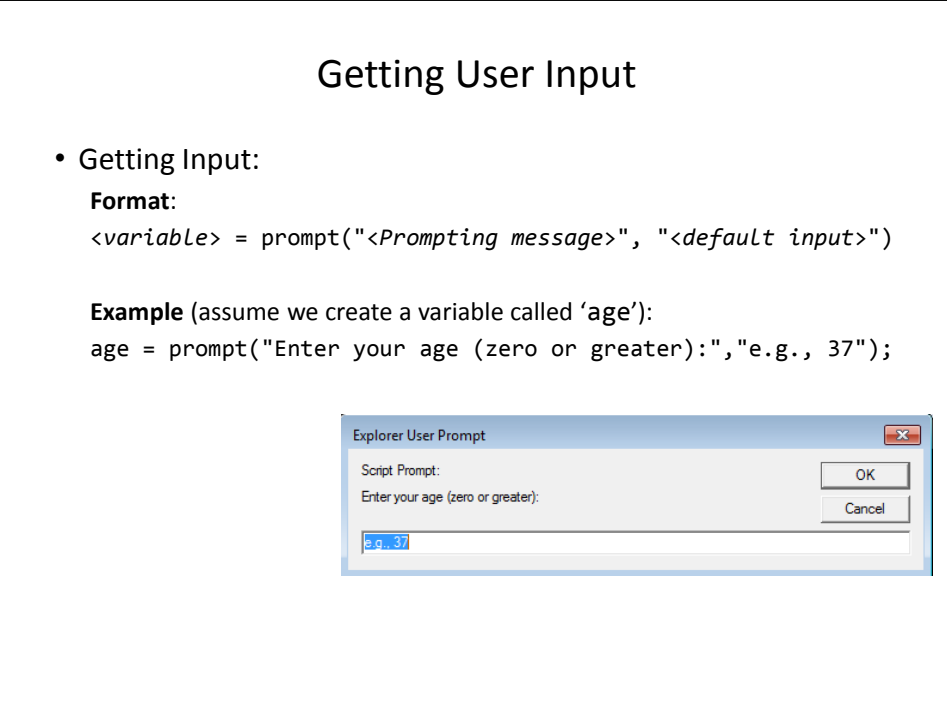

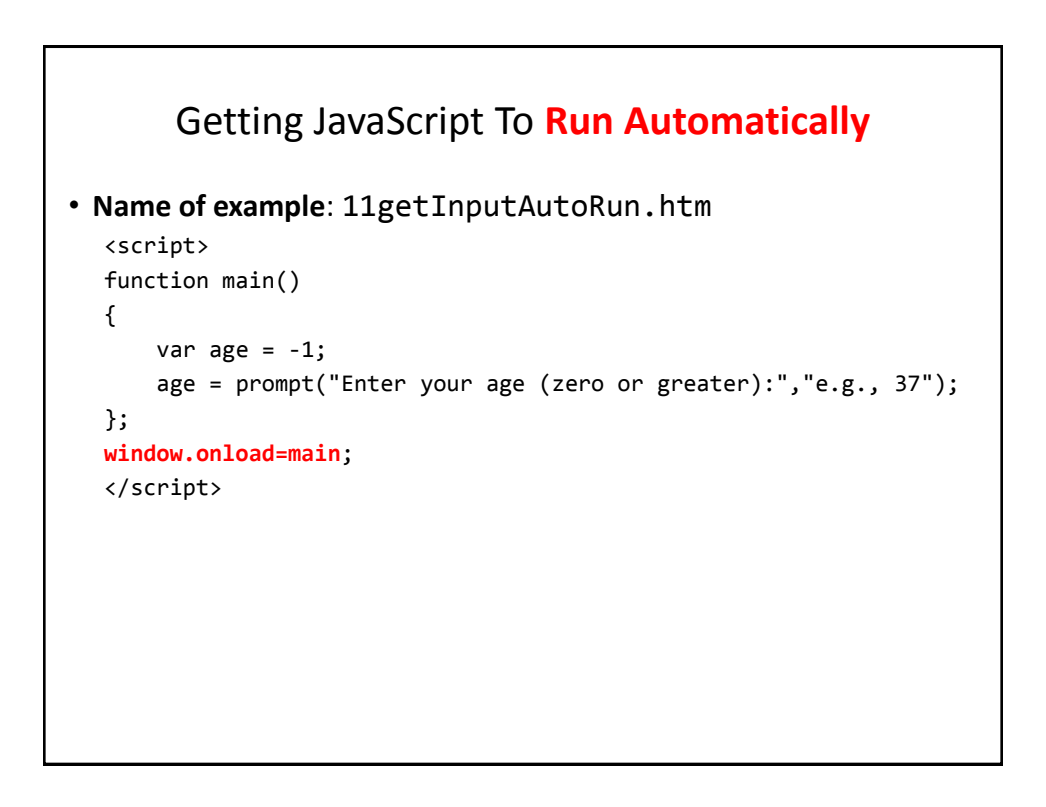

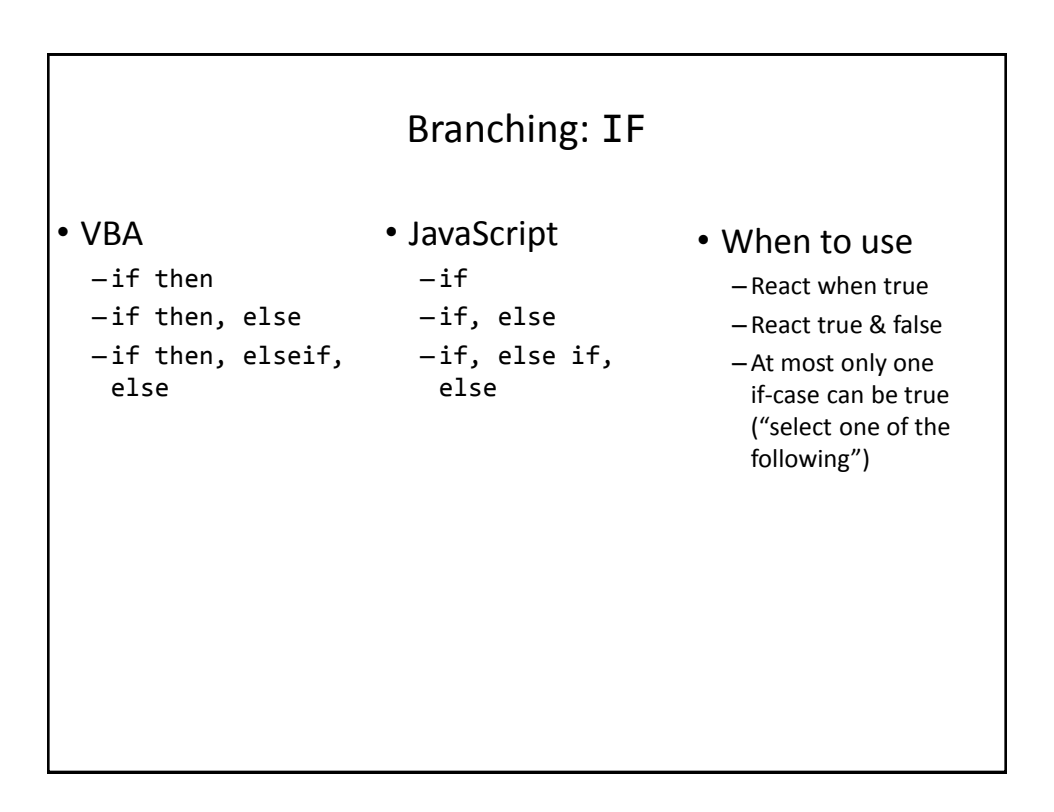

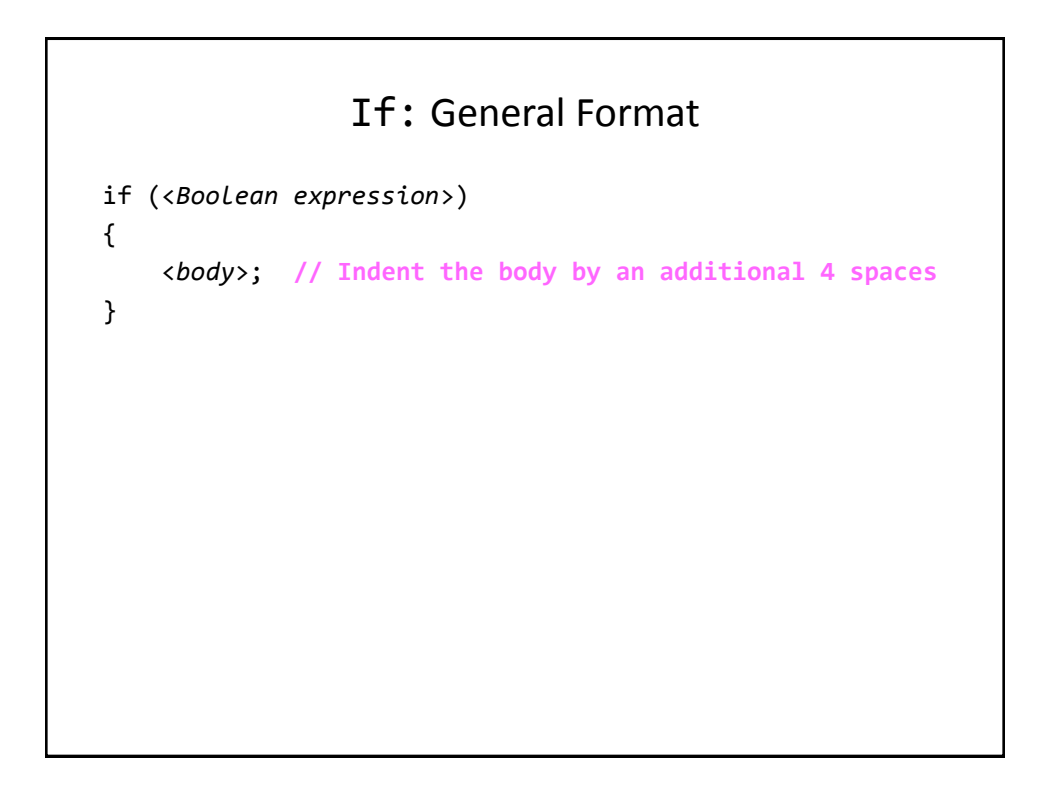

# If: An Example

```
• Name of example: 12ifExample.htm
  <script>
  function main()
  {
       var age = -1;
        age = prompt("Enter your age (zero or greater):","e.g., 37");
       if (age \langle \theta \rangle {
            alert("Age cannot be negative");
        }
  };
  window.onload=main;
  </script>
```
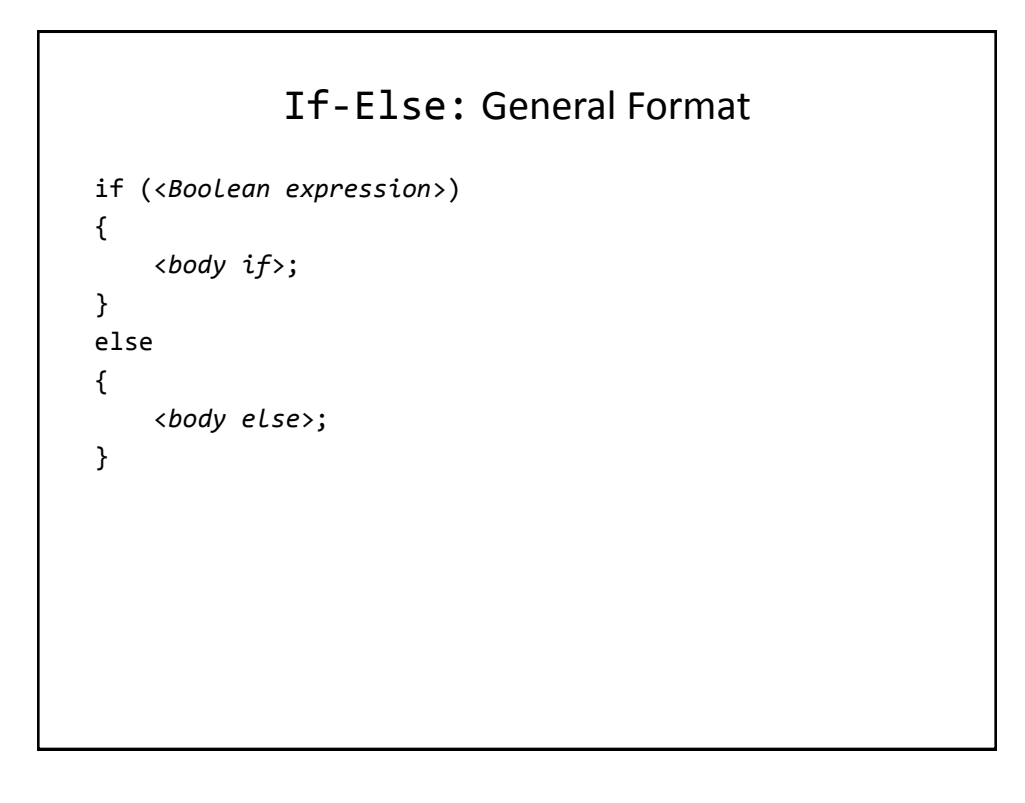

# If-Else: An Example

```
• Name of example: 13ifElseExample.htm
  <script>
  function main()
  {
       var age = -1;
        age = prompt("Enter your age (zero or greater):","e.g., 37");
       if (age \langle 0)
        {
            alert("Age cannot be negative");
        }
        else
        {
            alert("Age verified as OK");
        }
  };
  window.onload=main;
   </script>
```
# If, Else-If: General Format if (<*Boolean expression1*>) { <*body if1*>; } else if (<*Boolean expression2*>) { <*body if1*>; } ... else **// Not mandatory/optional** { <*body else*>; }

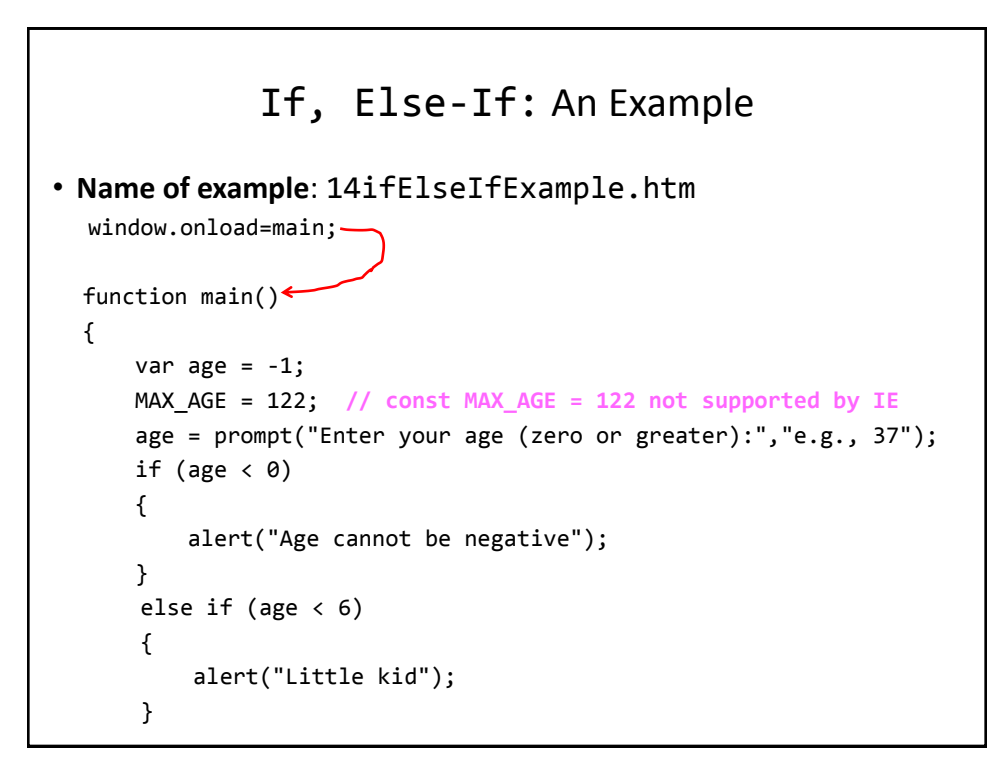

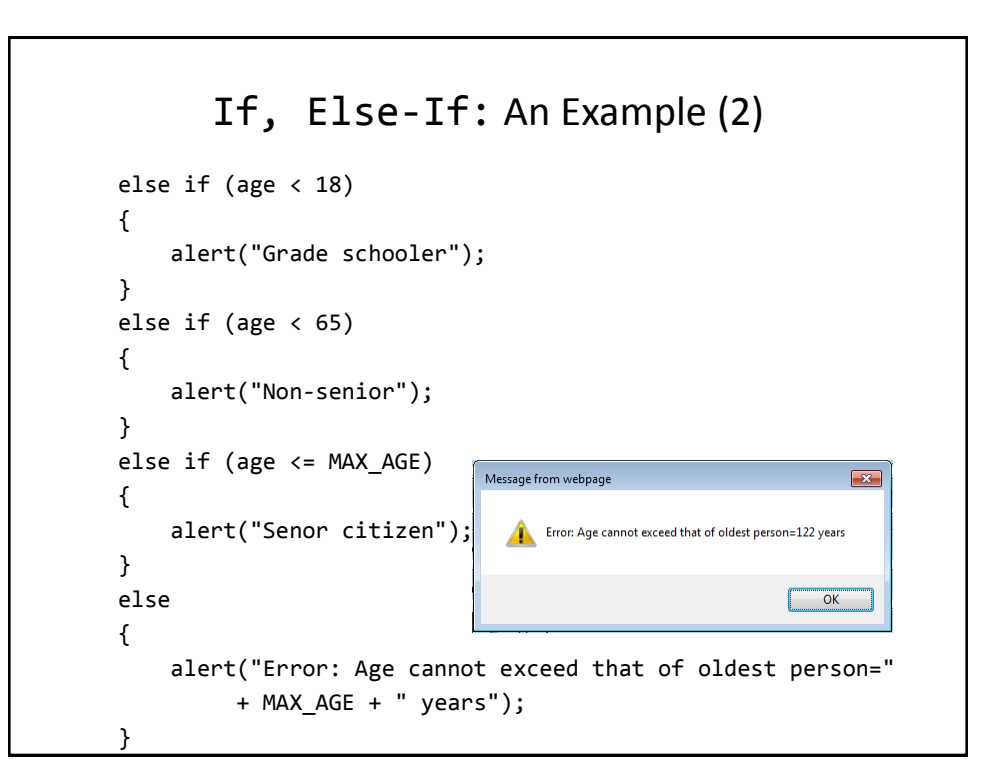

# Allowable **Operators** For Boolean Expressions

#### if (value **operator** value) then

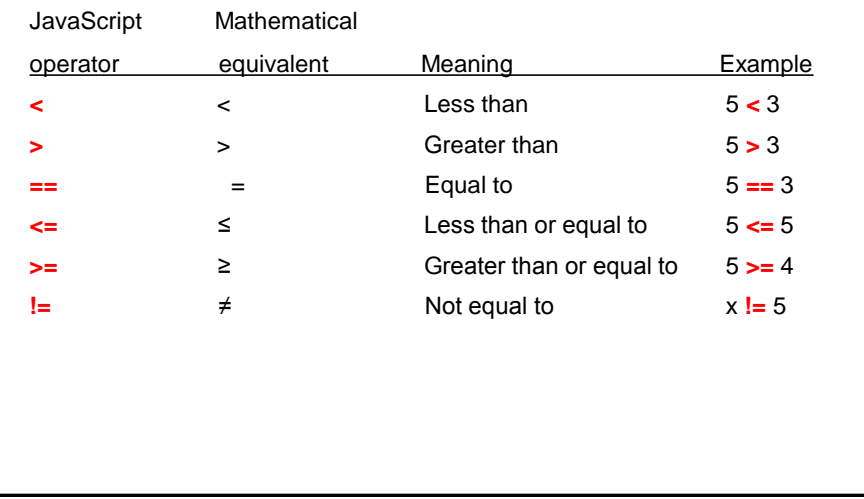

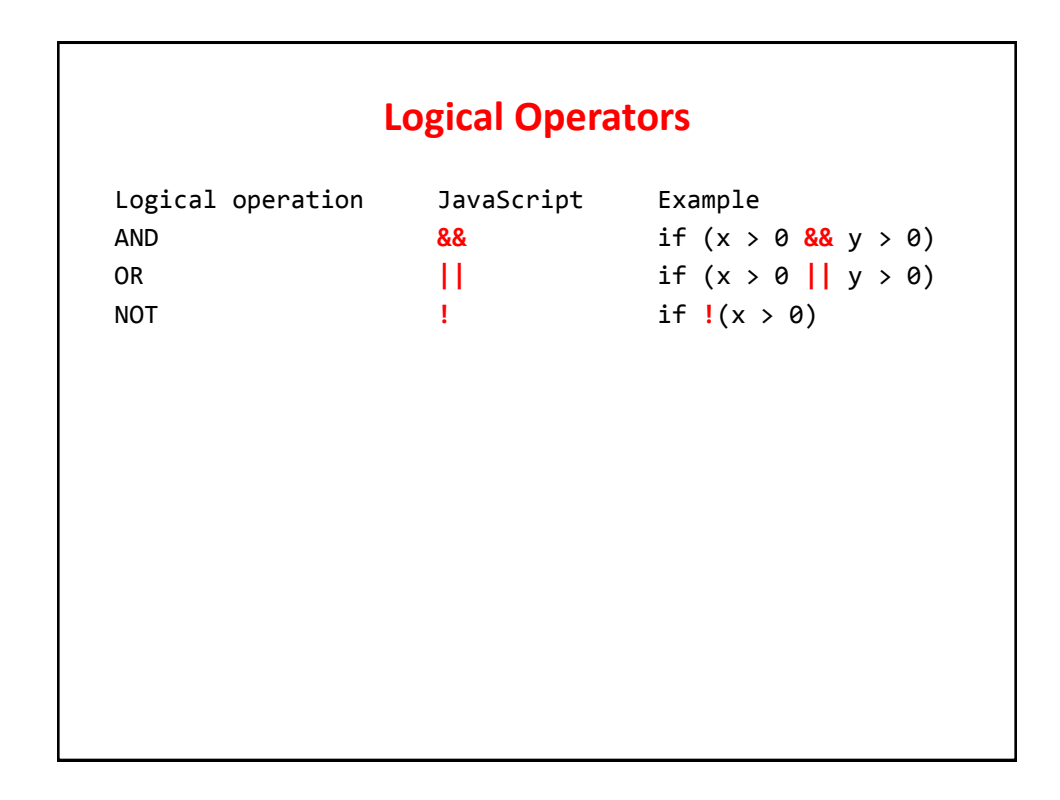

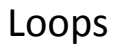

- For
- While

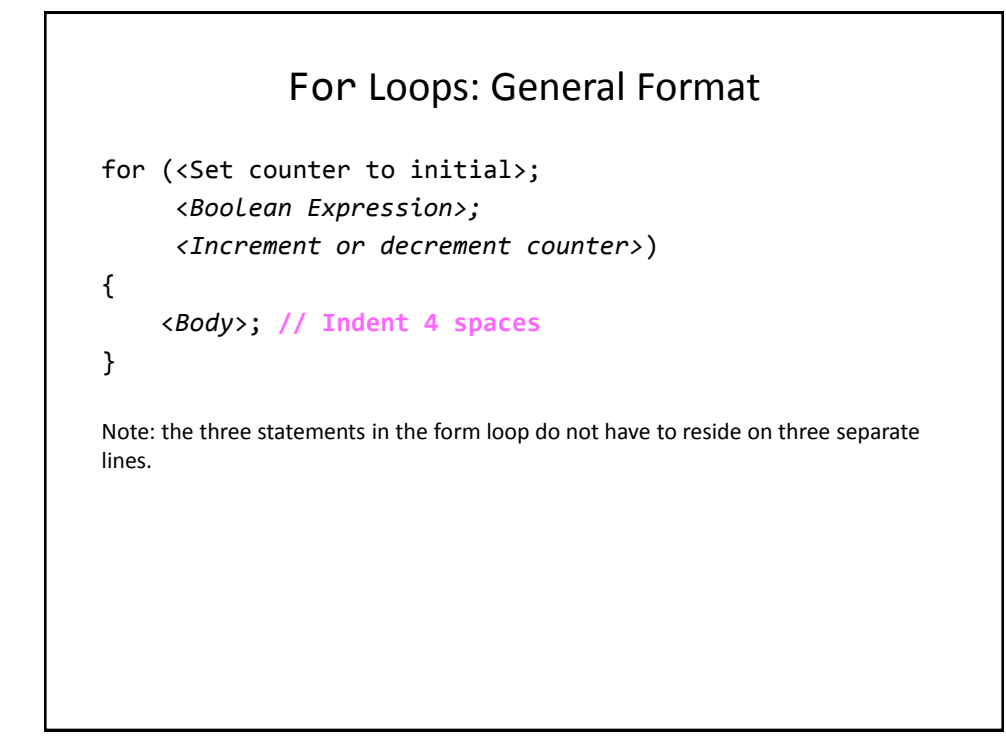

# For Loops: An Example

**Name of example**: 15forLoop1Example.htm

```
<script>
function main()
{
     var i = -1;
    var last = -1;
     last = prompt("Enter last value in number series: ", "");
    for (i = 0; i \le last; i = i + 1) {
        alert("i=" + i);
     }
};
window.onload=main;
</script>
```
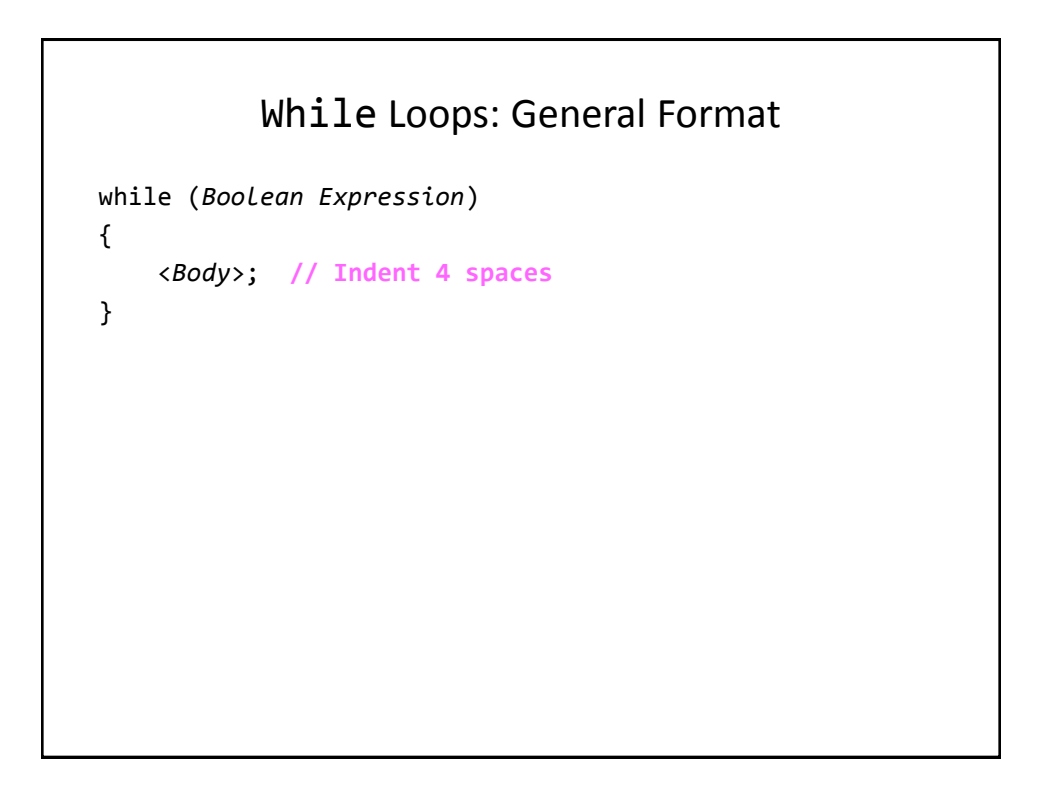

### While Loops: An Example

• **Name of example**: 16whileLoop1Example.htm

```
<script>
function main()
{
    var i = -1;
    var last = -1;
     last = prompt("Enter last value in number series: ", "");
    i = 0;while (i \leq last) {
        alert("i=" + i);i = i + 1; }
};
window.onload=main;
</script>
```
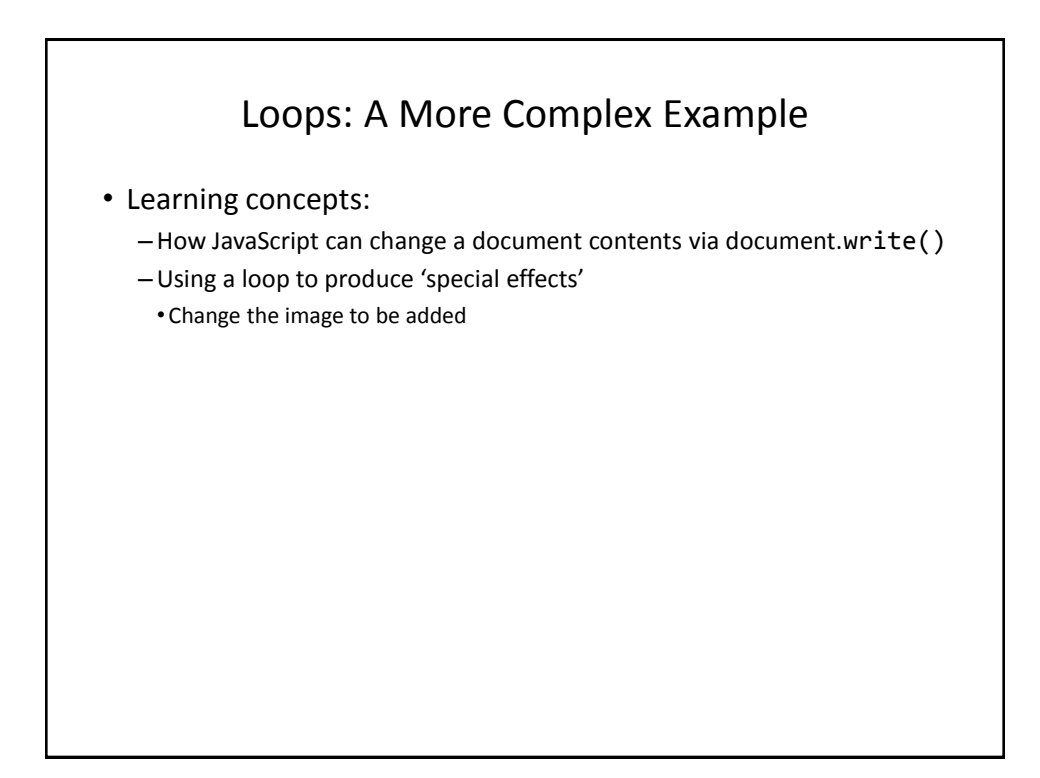

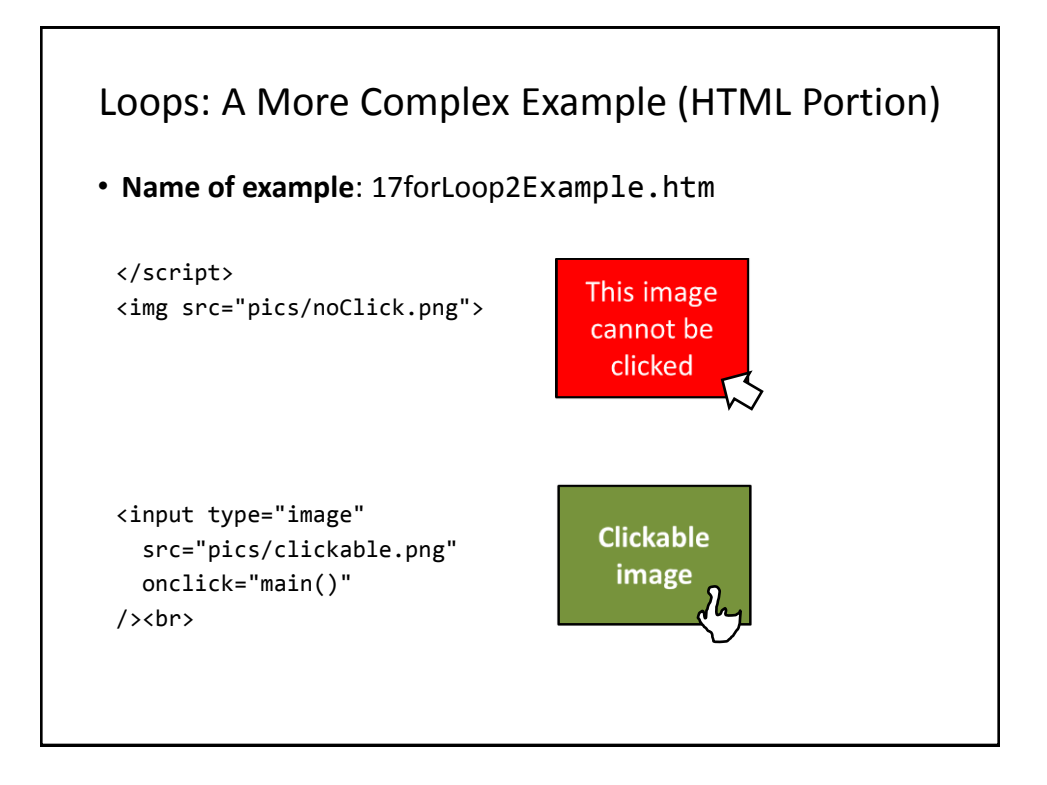

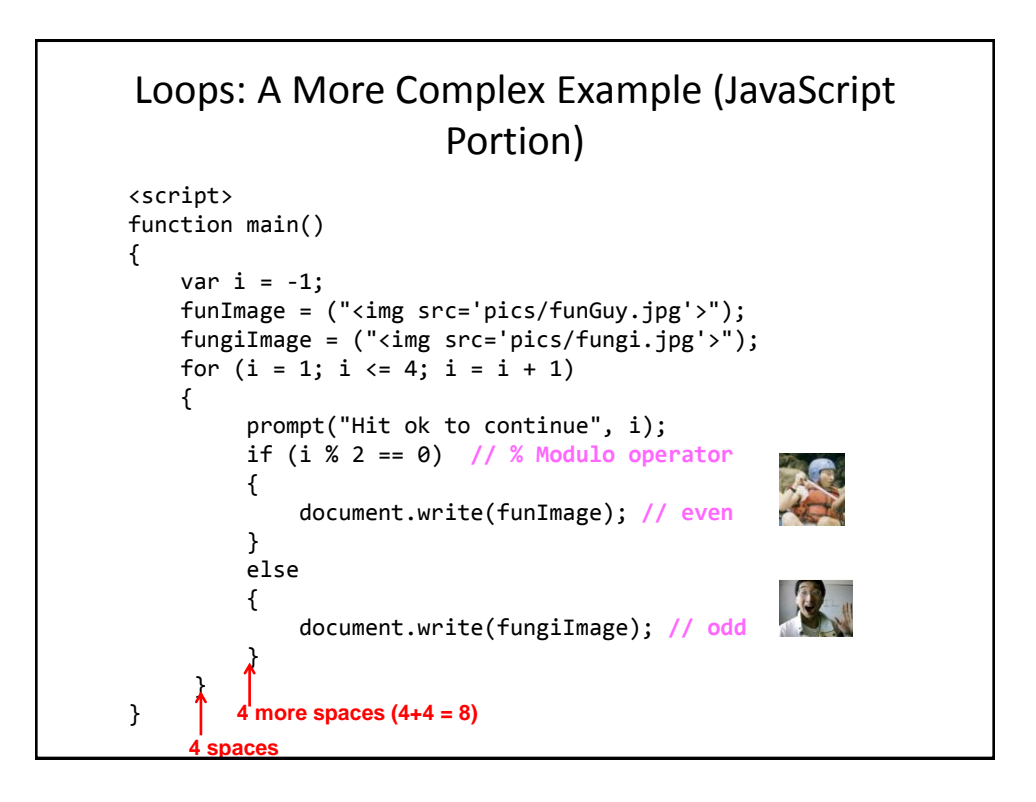

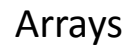

• Unlike 'simple' variables such as integers and real numbers an integer can hold multiple values e.g., a real number variable can store one student's grades while an array can store the grades for an entire class.

```
• Format (creating an array):
```

```
var <array name> = new Array(<Number of elements>);
```

```
• Example (creating an array):
```
var grades = new  $Array(4)$ ;

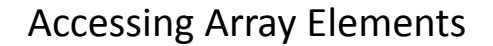

- Use an 'index'
	- The first index begin at zero
	- The last index ends at (size of the array minus 1).
	- Example: an array of size 10 will have index values from 0 to (10-1 or 9)
- **Format** (assigning value to an element): <*array name*>[<index>] = value;
- **Example** (assigning value to elements):

 $grades[0] = 4;$  $grades[1] = 3;$  $grades[2] = 2;$  $grades[3] = 3;$ 

# A More Realistic Example Program (HTML Portion)

• **Name of example**: 18array.htm <img src="pics/noClick.png">

<input type="image" src="pics/clickable.png" onclick="main()" /><br>

# A More Realistic Example Program (JavaScript Portion)

```
function main()
{
    var SIZE = 4; var pics = new Array(SIZE);
    var i = 1;
    for (i = 0; i < SIZE; i = i + 1) {
        pics[i] = "time src='pics/" + i + ".jpg'>' }
    for (i = 0; i < SIZE; i = i + 1) { 
         prompt("Hit ok to continue","");
         document.write(pics[i]);
     }
}
                                                          i = 0
                                                          i = 1
                                                          i = 2
                                                          i = 3
```
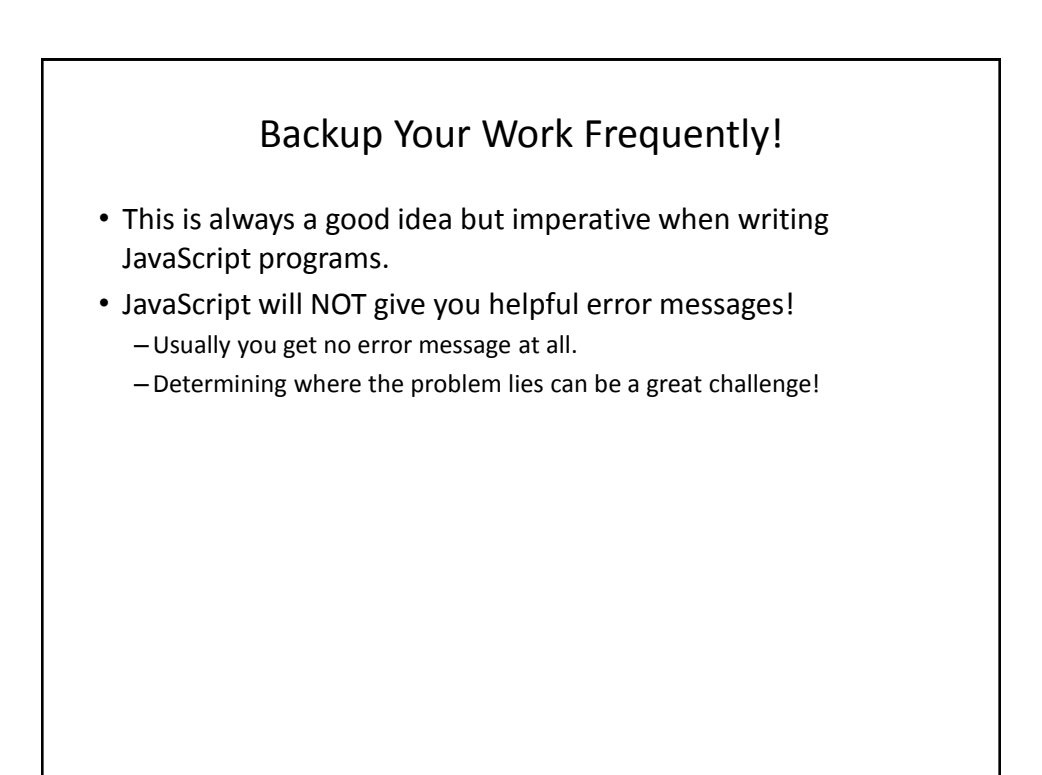

```
Example Program With An Error (Or Errors)
Program name: 19error.htm
function main() 
{
    var const SIZE = 4;
    var pics = new Array(SIZE);
   var i = 1;
   for (i = 0; i < SIZE; i = i + 1) {
       pics[i] = "time src='pics/" + i + ".jpg' }
   for (i = 0; i < SIZE; i = i + 1) { 
        prompt("Hit ok to continue","");
        document.write(pics[i]); 
    } 
}
```
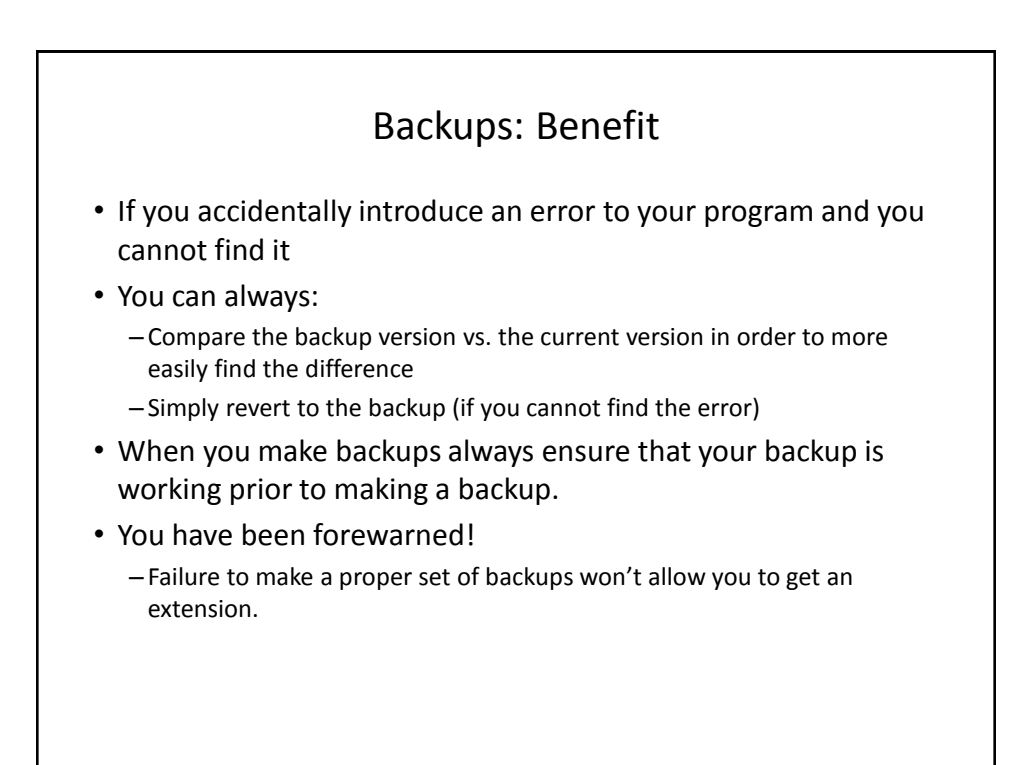

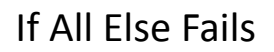

- What to do if you still didn't take this advice and you are desperately trying to find the error.
- First: there are no guarantees with this technique.
- Second: make liberal use of comments
	- "Comment out" the entire body of the function save for an alert (to tell you that the function is running properly).

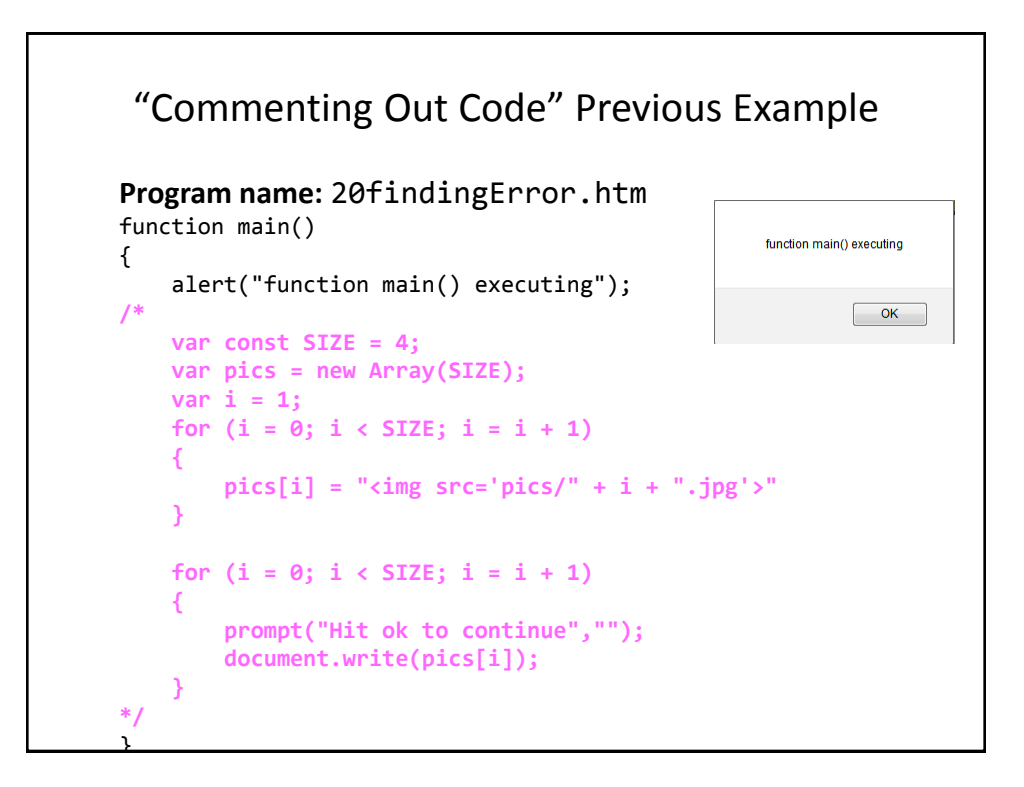

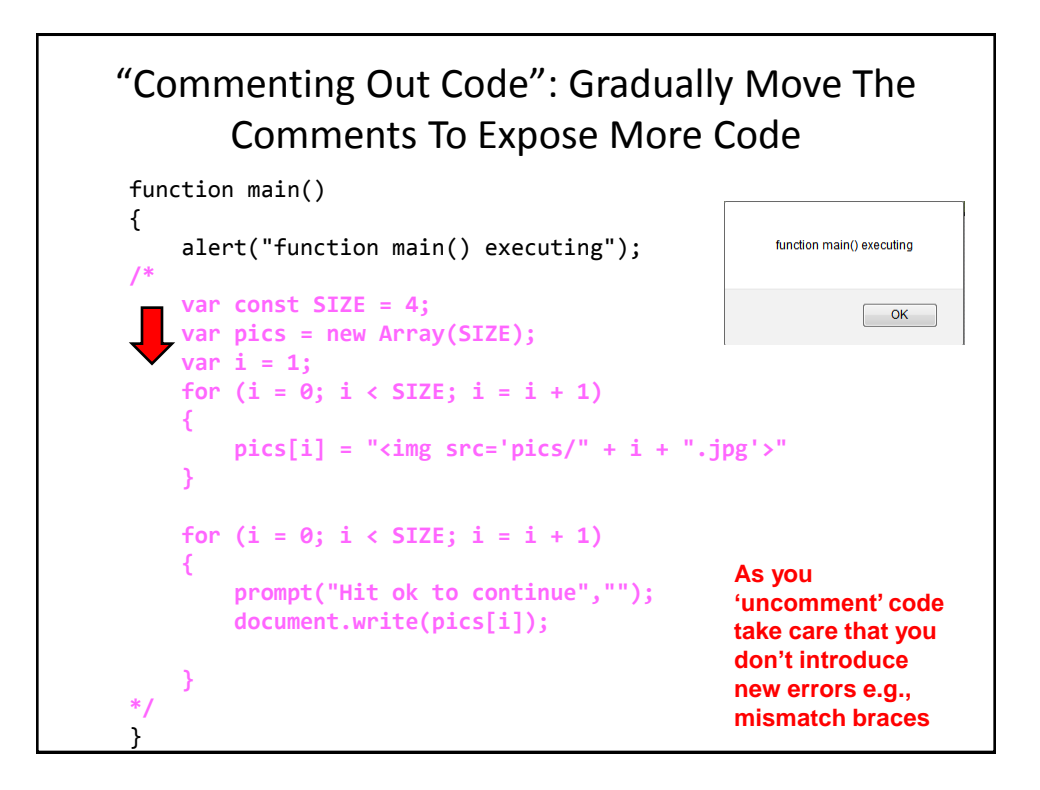

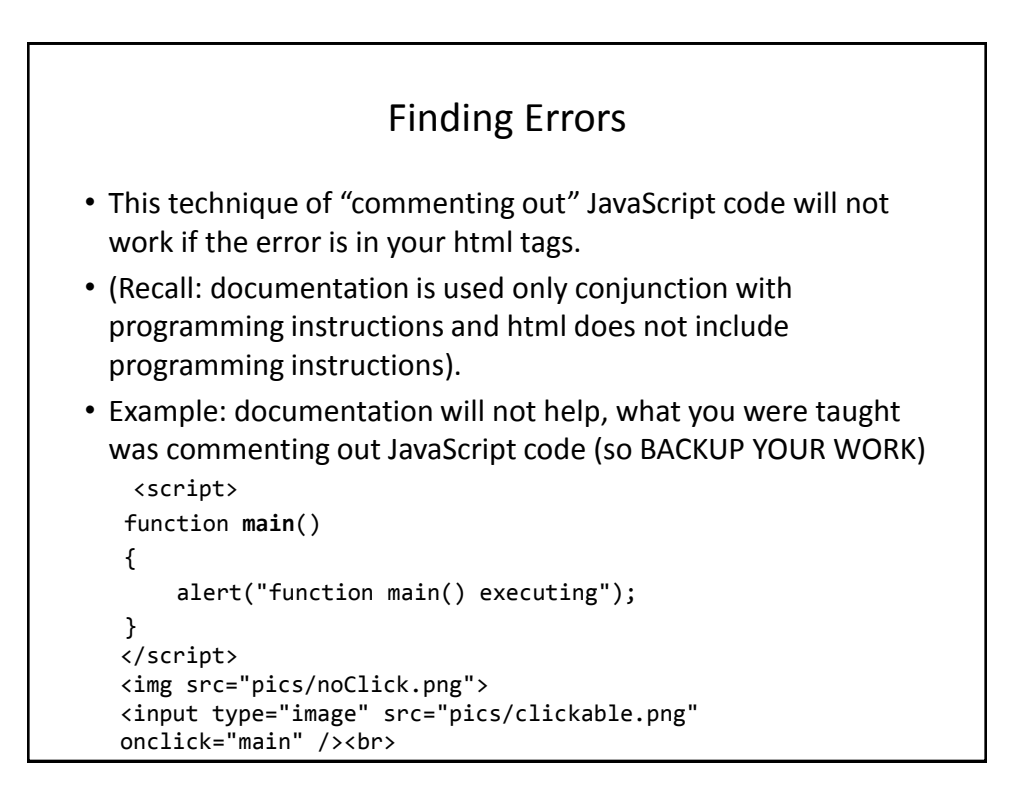

![](_page_29_Figure_2.jpeg)

# Example Using The Length Method

```
• Program name: 21stringLength.htm
```

```
function main()
{
    var userInput = document.getElementById("input1").value;
    if (userInput.length == 0)
    {
       alert("Input field empty!");
    }
    else
    {
        alert(userInput);
    }
}
</script>
<input type="button" value="Press me" onclick="main()"/><br>
Enter some text and press the button <input type="input"
id="input1"/>
```
![](_page_30_Figure_4.jpeg)

![](_page_31_Figure_1.jpeg)

![](_page_31_Figure_2.jpeg)

![](_page_32_Figure_1.jpeg)

![](_page_32_Figure_2.jpeg)

# Additional Online Resources

- <http://www.w3schools.com/js/>
- [https://msdn.microsoft.com/en-us/library/ie/ms535262\(v=vs.85\).aspx](https://msdn.microsoft.com/en-us/library/ie/ms535262(v=vs.85).aspx)
- <http://trainingtools.com/online/javascript/index.htm>

![](_page_33_Figure_5.jpeg)

![](_page_34_Figure_1.jpeg)

![](_page_34_Figure_2.jpeg)

# After This Section You Should Now Know (4)

- Getting JavaScript instructions to repeat using looping mechanisms:
	- For
	- While
- Changing the contents of a webpage via document.write()
- How to create an array and how to access the elements
- Common string operations
	- –Determining length
	- Converting case
	- Finding the location of the first instance of a character